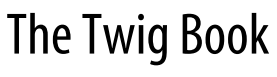

*generated on September 27, 2014*

## **The Twig Book**

This work is licensed under the new BSD license.

# **Contents at a Glance**

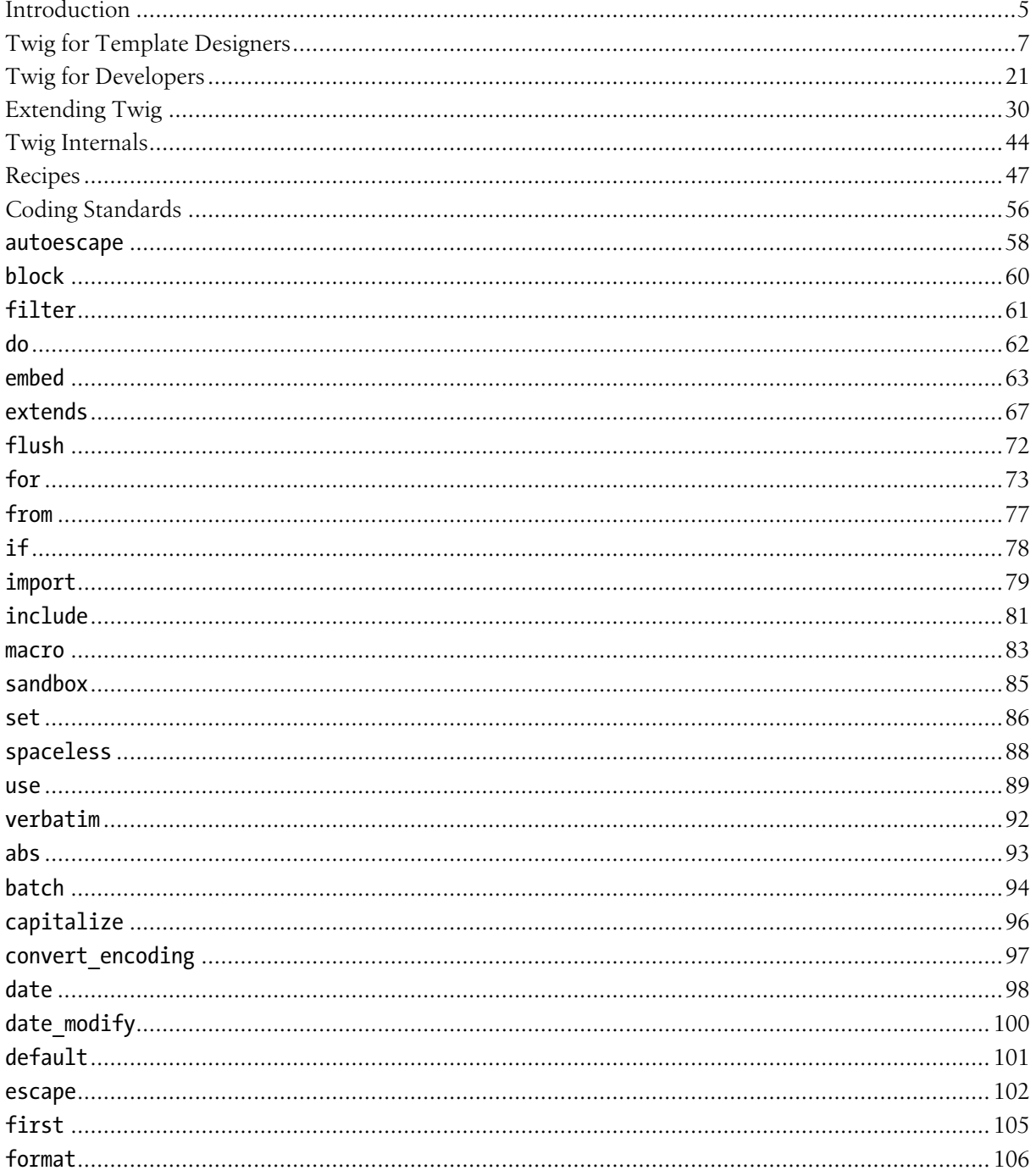

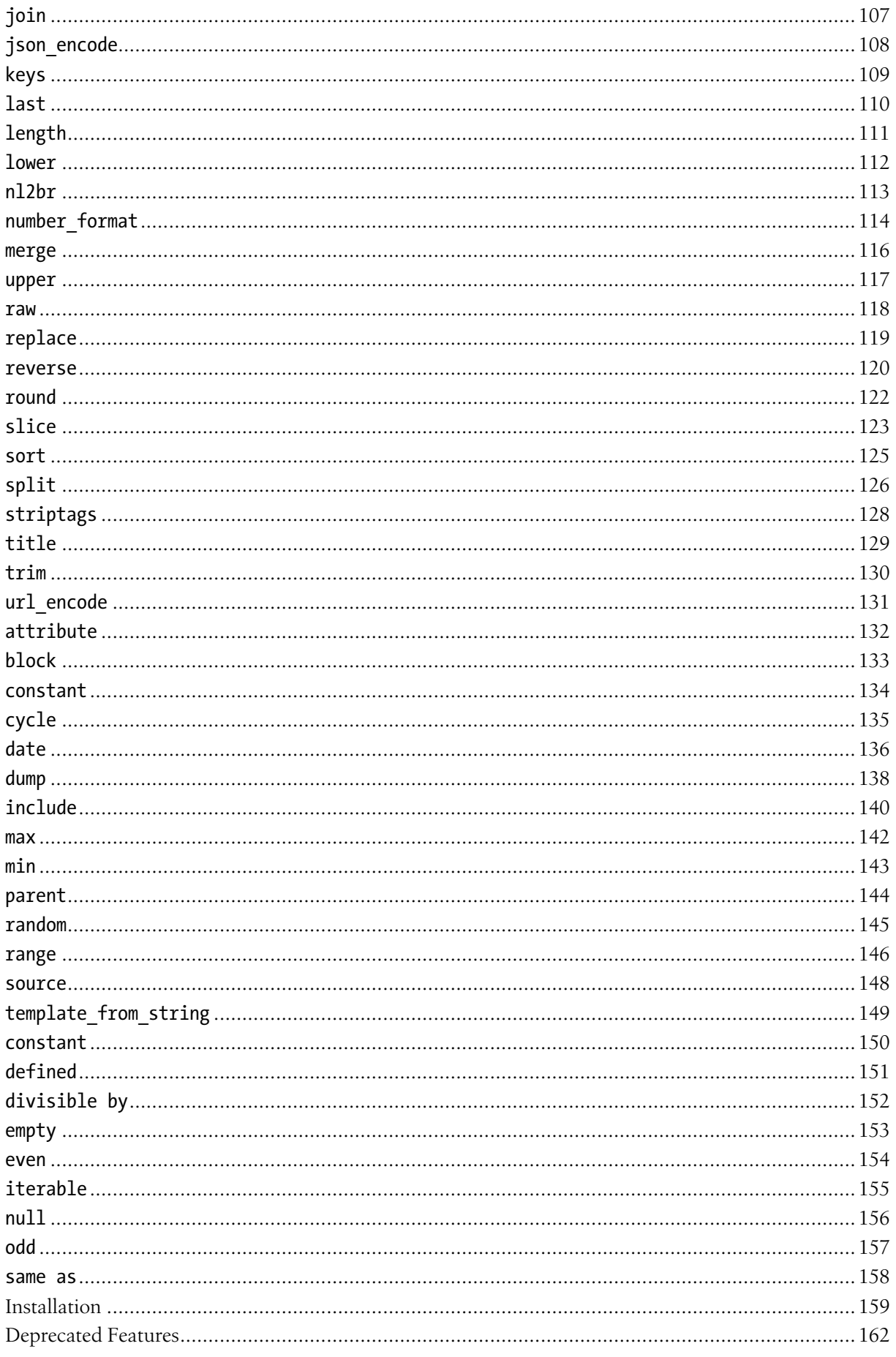

# <span id="page-4-0"></span>Chapter 1 Introduction

This is the documentation for Twig, the flexible, fast, and secure template engine for PHP.

If you have any exposure to other text-based template languages, such as Smarty, Django, or Jinja, you should feel right at home with Twig. It's both designer and developer friendly by sticking to PHP's principles and adding functionality useful for templating environments.

The key-features are...

- *Fast*: Twig compiles templates down to plain optimized PHP code. The overhead compared to regular PHP code was reduced to the very minimum.
- *Secure*: Twig has a sandbox mode to evaluate untrusted template code. This allows Twig to be used as a template language for applications where users may modify the template design.
- *Flexible*: Twig is powered by a flexible lexer and parser. This allows the developer to define its own custom tags and filters, and create its own DSL.

## **Prerequisites**

Twig needs at least **PHP 5.2.4** to run.

# Installation

The recommended way to install Twig is via Composer:

```
Listing 1-1
1 composer require "twig/twig:1.*"
```
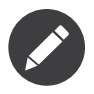

To learn more about the other installation methods, read the *[installation](#page-158-0)* chapter; it also explains how to install the Twig C extension.

# Basic API Usage

This section gives you a brief introduction to the PHP API for Twig.

```
Listing 1-2 1 require_once '/path/to/vendor/autoload.php';
       2
       3
$loader = new Twig_Loader_String();
       4
$twig = new Twig_Environment($loader);
       5
       6
echo $twig->render('Hello {{ name }}!', array('name' => 'Fabien'));
```
Twig uses a loader (Twig\_Loader\_String) to locate templates, and an environment (Twig\_Environment) to store the configuration.

The render() method loads the template passed as a first argument and renders it with the variables passed as a second argument.

As templates are generally stored on the filesystem, Twig also comes with a filesystem loader:

```
Listing 1-3
1
$loader = new Twig_Loader_Filesystem('/path/to/templates');
       2
$twig = new Twig_Environment($loader, array(
       3
       4
));
       5
       6
echo $twig->render('index.html', array('name' => 'Fabien'));
               'cache' => '/path/to/compilation_cache',
```
If you are not using Composer, use the Twig built-in autoloader:

```
Listing 1-4
         1
require_once '/path/to/lib/Twig/Autoloader.php';
         2
Twig_Autoloader::register();
```
# <span id="page-6-0"></span>Chapter 2 Twig for Template Designers

This document describes the syntax and semantics of the template engine and will be most useful as reference to those creating Twig templates.

# Synopsis

A template is simply a text file. It can generate any text-based format (HTML, XML, CSV, LaTeX, etc.). It doesn't have a specific extension, .html or .xml are just fine.

A template contains **variables** or **expressions**, which get replaced with values when the template is evaluated, and **tags**, which control the logic of the template.

Below is a minimal template that illustrates a few basics. We will cover further details later on:

```
Listing 2-1
          1
<!DOCTYPE html>
          2
<html>
         3
         4
         5
         6
         7
         8
         9
        10
        11
        12
        13
        14
        15
         16
</html>
                <head>
                      <title>My Webpage</title>
                </head>
                <body>
                      <ul id="navigation">
                      {% for item in navigation %}
                           \langleli>\langlea href="{{ item.href }}">{{ item.caption }}\langle/a>\langle/li>
                     {% endfor %}
                      \langle/ul>
                      <h1>My Webpage</h1>
                      \{ \{ a\_variable \} \}</body>
```
There are two kinds of delimiters: {% ... %} and {{ ... }}. The first one is used to execute statements such as for-loops, the latter prints the result of an expression to the template.

# IDEs Integration

Many IDEs support syntax highlighting and auto-completion for Twig:

- *Textmate* via the *Twig bundle*<sup>1</sup>
- *Vim via the Jinja syntax plugin*<sup>2</sup> or the *vim-twig plugin*<sup>3</sup>
- *Netbeans* via the *Twig syntax plugin*<sup>4</sup> (until 7.1, native as of 7.2)
- *PhpStorm* (native as of 2.1)
- *Eclipse* via the *Twig plugin*<sup>5</sup>
- *Sublime Text* via the *Twig bundle*<sup>6</sup>
- *GtkSourceView* via the *Twig language definition*<sup>7</sup> (used by gedit and other projects)
- *Coda* and *SubEthaEdit* via the *Twig syntax mode*<sup>8</sup>
- *Coda 2* via the *other Twig syntax mode*<sup>9</sup>
- *Komodo* and *Komodo Edit* via the Twig highlight/syntax check mode
- *Notepad++* via the *Notepad++ Twig Highlighter*<sup>10</sup>
- *Emacs* via *web-mode.el*<sup>11</sup>
- *Atom* via the *PHP-twig for atom*<sup>12</sup>

# Variables

The application passes variables to the templates for manipulation in the template. Variables may have attributes or elements you can access, too. The visual representation of a variable depends heavily on the application providing it.

You can use a dot (.) to access attributes of a variable (methods or properties of a PHP object, or items of a PHP array), or the so-called "subscript" syntax ([]):

```
Listing 2-2
1
{{ foo.bar }}
        2
{{ foo['bar'] }}
```
When the attribute contains special characters (like - that would be interpreted as the minus operator), use the attribute function instead to access the variable attribute:

```
Listing 2-3
        1
{# equivalent to the non-working foo.data-foo #}
        2
{{ attribute(foo, 'data-foo') }}
```
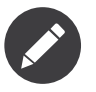

It's important to know that the curly braces are *not* part of the variable but the print statement. When accessing variables inside tags, don't put the braces around them.

- 1. https://github.com/Anomareh/PHP-Twig.tmbundle
- 2. http://jinja.pocoo.org/docs/integration/#vim
- 3. https://github.com/evidens/vim-twig
- 4. http://plugins.netbeans.org/plugin/37069/php-twig
- 5. https://github.com/pulse00/Twig-Eclipse-Plugin
- 6. https://github.com/Anomareh/PHP-Twig.tmbundle
- 7. https://github.com/gabrielcorpse/gedit-twig-template-language
- 8. https://github.com/bobthecow/Twig-HTML.mode
- 9. https://github.com/muxx/Twig-HTML.mode
- 10. https://github.com/Banane9/notepadplusplus-twig
- 11. http://web-mode.org/
- 12. https://github.com/reesef/php-twig

If a variable or attribute does not exist, you will receive a null value when the strict variables option is set to false; alternatively, if strict variables is set, Twig will throw an error (see *[environment](#page-21-0) [options](#page-21-0)*).

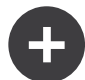

#### Implementation

For convenience's sake foo.bar does the following things on the PHP layer:

- check if foo is an array and bar a valid element;
- if not, and if foo is an object, check that bar is a valid property;
- if not, and if foo is an object, check that bar is a valid method (even if bar is the constructor - use construct() instead);
- if not, and if foo is an object, check that getBar is a valid method;
- if not, and if foo is an object, check that isBar is a valid method;
- if not, return a null value.

foo['bar'] on the other hand only works with PHP arrays:

- check if foo is an array and bar a valid element;
- if not, return a null value.

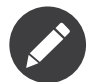

If you want to access a dynamic attribute of a variable, use the *[attribute](#page-131-0)* function instead.

#### Global Variables

The following variables are always available in templates:

- \_self: references the current template;
- context: references the current context;
- charset: references the current charset.

#### Setting Variables

You can assign values to variables inside code blocks. Assignments use the *[set](#page-85-0)* tag:

```
Listing 2-4
1
{% set foo = 'foo' %}
        2
{% set foo = [1, 2] %}
        3
{% set foo = {'foo': 'bar'} %}
```
## **Filters**

Variables can be modified by **filters**. Filters are separated from the variable by a pipe symbol (|) and may have optional arguments in parentheses. Multiple filters can be chained. The output of one filter is applied to the next.

The following example removes all HTML tags from the name and title-cases it:

```
Listing 2-5 1 {{ name striptags title }}
```
Filters that accept arguments have parentheses around the arguments. This example will join a list by commas:

```
Listing 2-6
1 {{ list|join(', ') }}
```
To apply a filter on a section of code, wrap it in the *[filter](#page-60-0)* tag:

```
Listing 2-7
1
{% filter upper %}
       2
        3
{% endfilter %}
              This text becomes uppercase
```
Go to the *filters* page to learn more about built-in filters.

## Functions

Functions can be called to generate content. Functions are called by their name followed by parentheses (()) and may have arguments.

For instance, the range function returns a list containing an arithmetic progression of integers:

```
Listing 2-8
         1
{% for i in range(0, 3) %}
         \overline{2}3
{% endfor %}
                {{ i }},
```
Go to the *functions* page to learn more about the built-in functions.

## Named Arguments

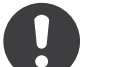

*New in version 1.12:* Support for named arguments was added in Twig 1.12.

```
Listing 2-9
1
{% for i in range(low=1, high=10, step=2) %}
       2
        3
{% endfor %}
            { {\{ i \} } \}
```
Using named arguments makes your templates more explicit about the meaning of the values you pass as arguments:

```
Listing 2-10 1 {{ data|convert_encoding('UTF-8', 'iso-2022-jp') }}
        2
        3
{# versus #}
       4
        5
{{ data|convert_encoding(from='iso-2022-jp', to='UTF-8') }}
```
Named arguments also allow you to skip some arguments for which you don't want to change the default value:

*Listing 2-11* 1 {# the first argument is the date format, which defaults to the global date format if null 2 is passed #}

```
3
{{ "now"|date(null, "Europe/Paris") }}
4
5
  {# or skip the format value by using a named argument for the time zone #}{{ "now"|date(timezone="Europe/Paris") }}
```
You can also use both positional and named arguments in one call, in which case positional arguments must always come before named arguments:

```
Listing 2-12
1 {{ "now"|date('d/m/Y H:i', timezone="Europe/Paris") }}
```
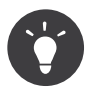

Each function and filter documentation page has a section where the names of all arguments are listed when supported.

# Control Structure

A control structure refers to all those things that control the flow of a program - conditionals (i.e. **if/elseif/else), for-loops, as well as things like blocks. Control structures appear inside {% ... %}** blocks.

For example, to display a list of users provided in a variable called users, use the *[for](#page-72-0)* tag:

```
Listing 2-13
1
        2
<ul>
       3
       4
       5
        6
</ul>
           <h1>Members</h1>
               {% for user in users %}
                   <li>{{ user.username|e }}</li>
               {% endfor %}
```
The *[if](#page-77-0)* tag can be used to test an expression:

```
Listing 2-14
1
{% if users|length > 0 %}
       2
       3
        4
       5
       6
        7
{% endif %}
               <ul>
                   {% for user in users %}
                        <li>{{ user.username|e }}</li>
                   {% endfor %}
               </ul>
```
Go to the *tags* page to learn more about the built-in tags.

# **Comments**

To comment-out part of a line in a template, use the comment syntax  $\{\# \dots \# \}$ . This is useful for debugging or to add information for other template designers or yourself:

```
Listing 2-15
1
       2
       3
          {# note: disabled template because we no longer use this
            {% for user in users %}
                  ...
```

```
4
5
#}
      {% endfor %}
```
# Including other Templates

The *[include](#page-80-0)* tag is useful to include a template and return the rendered content of that template into the current one:

```
Listing 2-16
1 {% include 'sidebar.html' %}
```
Per default included templates are passed the current context.

The context that is passed to the included template includes variables defined in the template:

```
Listing 2-17 1 {% for box in boxes %}
        \overline{2}3
{% endfor %}
                {% include "render_box.html" %}
```
The included template render box.html is able to access box.

The filename of the template depends on the template loader. For instance, the Twig Loader Filesystem allows you to access other templates by giving the filename. You can access templates in subdirectories with a slash:

```
Listing 2-18
1 {% include "sections/articles/sidebar.html" %}
```
This behavior depends on the application embedding Twig.

## Template Inheritance

The most powerful part of Twig is template inheritance. Template inheritance allows you to build a base "skeleton" template that contains all the common elements of your site and defines **blocks** that child templates can override.

Sounds complicated but it is very basic. It's easier to understand it by starting with an example.

Let's define a base template, base.html, which defines a simple HTML skeleton document that you might use for a simple two-column page:

```
Listing 2-19
1
<!DOCTYPE html>
        2
<html>
        3
        4
        5
        6
        7
        8
        Q10
       11
       12
       13
       1/4<head>
                   {% block head %}
                       <link rel="stylesheet" href="style.css" />
                       <title>{% block title %}{% endblock %} - My Webpage</title>
                   {% endblock %}
              </head>
               <body>
                   <div id="content">{% block content %}{% endblock %}</div>
                   <div id="footer">
                       {% block footer %}
                           © Copyright 2011 by <a href="http://domain.invalid/">you</a>.
                       {% endblock %}
```

```
15
16
17
</html>
            </div>
        </body>
```
In this example, the *[block](#page-59-0)* tags define four blocks that child templates can fill in. All the block tag does is to tell the template engine that a child template may override those portions of the template.

A child template might look like this:

```
Listing 2-20
1
{% extends "base.html" %}
         \overline{2}3
         4
         5
         6
         7
         8
         9
        10 {% block content %}
        11
        12
        13
        14
        15
{% endblock %}
            {% block title %}Index{% endblock %}
           {% block head %}
                {{ parent() }}
                <style type="text/css">
                     .important { color: #336699; }
                </style>
            {% endblock %}
                <h1>Index</h1>
                <p class="important">
                     Welcome to my awesome homepage.
                \langle/p\rangle
```
The *[extends](#page-66-0)* tag is the key here. It tells the template engine that this template "extends" another template. When the template system evaluates this template, first it locates the parent. The extends tag should be the first tag in the template.

Note that since the child template doesn't define the footer block, the value from the parent template is used instead.

It's possible to render the contents of the parent block by using the *[parent](#page-143-0)* function. This gives back the results of the parent block:

```
Listing 2-21
1
{% block sidebar %}
         \overline{\phantom{a}}3
         4
          5
{% endblock %}
                  <h3>Table Of Contents</h3>
                  ...
                  {{ parent() }}
```
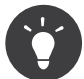

The documentation page for the *[extends](#page-66-0)* tag describes more advanced features like block nesting, scope, dynamic inheritance, and conditional inheritance.

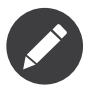

Twig also supports multiple inheritance with the so called horizontal reuse with the help of the *[use](#page-88-0)* tag. This is an advanced feature hardly ever needed in regular templates.

## HTML Escaping

When generating HTML from templates, there's always a risk that a variable will include characters that affect the resulting HTML. There are two approaches: manually escaping each variable or automatically escaping everything by default.

Twig supports both, automatic escaping is enabled by default.

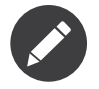

Automatic escaping is only supported if the *escaper* extension has been enabled (which is the default).

### Working with Manual Escaping

If manual escaping is enabled, it is **your** responsibility to escape variables if needed. What to escape? Any variable you don't trust.

Escaping works by piping the variable through the *[escape](#page-101-0)* or e filter:

```
Listing 2-22
1 {{ user.username|e }}
```
By default, the escape filter uses the html strategy, but depending on the escaping context, you might want to explicitly use any other available strategies:

```
Listing 2-23
1
{{ user.username|e('js') }}
        2
{{ user.username|e('css') }}
        3
{{ user.username|e('url') }}
        4
{{ user.username|e('html_attr') }}
```
### Working with Automatic Escaping

Whether automatic escaping is enabled or not, you can mark a section of a template to be escaped or not by using the *[autoescape](#page-57-0)* tag:

```
Listing 2-24
1
{% autoescape %}
        2^{\circ}3
{% endautoescape %}
               Everything will be automatically escaped in this block (using the HTML strategy)
```
By default, auto-escaping uses the html escaping strategy. If you output variables in other contexts, you need to explicitly escape them with the appropriate escaping strategy:

```
Listing 2-25 1 {% autoescape 'js' %}
        \overline{2}3
{% endautoescape %}
               Everything will be automatically escaped in this block (using the JS strategy)
```
# Escaping

It is sometimes desirable or even necessary to have Twig ignore parts it would otherwise handle as variables or blocks. For example if the default syntax is used and you want to use {{ as raw string in the template and not start a variable you have to use a trick.

The easiest way is to output the variable delimiter  $({\{\})$  by using a variable expression:

```
Listing 2-26
1 {{ '{{' }}
```
For bigger sections it makes sense to mark a block *[verbatim](#page-91-0)*.

## Macros

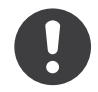

*New in version 1.12:* Support for default argument values was added in Twig 1.12.

Macros are comparable with functions in regular programming languages. They are useful to reuse often used HTML fragments to not repeat yourself.

A macro is defined via the *[macro](#page-82-0)* tag. Here is a small example (subsequently called forms.html) of a macro that renders a form element:

```
Listing 2-27 1 {% macro input(name, value, type, size) %}
       2^{\circ}3
size="{{ size|default(20) }}" />
               \langleinput type="{{ type|default('text') }}" name="{{ name }}" value="{{ value|e }}"
           {% endmacro %}
```
Macros can be defined in any template, and need to be "imported" via the *[import](#page-78-0)* tag before being used:

```
Listing 2-28
1
{% import "forms.html" as forms %}
       2
        3
<p>{{ forms.input('username') }}</p>
```
Alternatively, you can import individual macro names from a template into the current namespace via the *[from](#page-76-0)* tag and optionally alias them:

```
Listing 2-29
1
{% from 'forms.html' import input as input_field %}
        \overline{\phantom{a}}3
<dl>
        4
        5
        6
        7
        8
</dl>
                <dt>Username</dt>
                <dd>{{ input_field('username') }}</dd>
                <dt>Password</dt>
                <dd>{{ input_field('password', '', 'password') }}</dd>
```
A default value can also be defined for macro arguments when not provided in a macro call:

```
Listing 2-30
1
{% macro input(name, value = "", type = "text", size = 20) %}
              \overline{\phantom{a}}3
{% endmacro %}
                           \{ \text{input type} = \{ \{ \text{type } \} \} \text{ name} = \text{"$} \{ \text{name } \} \text{ name } \} \text{ value} = \text{"$} \{ \text{value } \{ \text{else } \} \} \text{ value} = \text{"$} \{ \text{size } \} \text{ value}
```
## Expressions

Twig allows expressions everywhere. These work very similar to regular PHP and even if you're not working with PHP you should feel comfortable with it.

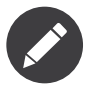

The operator precedence is as follows, with the lowest-precedence operators listed first: b-and, bxor, b-or, or, and, ==, !=,  $\langle \cdot \rangle$ ,  $\rangle$ =,  $\langle \cdot \rangle$ , in, matches, starts with, ends with, .., +, -, ~, \*, /, //, %, is, \*\*,  $|, |$ ,  $|$ , and .:

```
Listing 2-31
1
{% set greeting = 'Hello ' %}
        2
{% set name = 'Fabien' %}
        3
        4 {{ green #} \{ \{ green #} \} \{ \# Hello fabin \#}
        5
        6
{# use parenthesis to change precedence #}
        7
{{ (greeting ~ name)|lower }} {# hello fabien #}
```
Literals

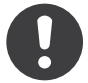

*New in version 1.5:* Support for hash keys as names and expressions was added in Twig 1.5.

The simplest form of expressions are literals. Literals are representations for PHP types such as strings, numbers, and arrays. The following literals exist:

- "Hello World": Everything between two double or single quotes is a string. They are useful whenever you need a string in the template (for example as arguments to function calls, filters or just to extend or include a template). A string can contain a delimiter if it is preceded by a backslash  $(\nabla)$  -- like in 'It $\Upsilon$ 's good'.
- 42 / 42.23: Integers and floating point numbers are created by just writing the number down. If a dot is present the number is a float, otherwise an integer.
- ["foo", "bar"]: Arrays are defined by a sequence of expressions separated by a comma (,) and wrapped with squared brackets ([]).
- {"foo": "bar"}: Hashes are defined by a list of keys and values separated by a comma (,) and wrapped with curly braces ({}):

```
Listing 2-32
1
{# keys as string #}
        2
{ 'foo': 'foo', 'bar': 'bar' }
        3
        4
{# keys as names (equivalent to the previous hash) -- as of Twig 1.5 #}
        5
{ foo: 'foo', bar: 'bar' }
        6
        7
{# keys as integer #}
        8
{ 2: 'foo', 4: 'bar' }
        Q10
{# keys as expressions (the expression must be enclosed into parentheses) -- as
       11
of Twig 1.5 #}
           \{ (1 + 1) : 'foo', (a ~ 'b') : 'bar' \}
```
- true / false: true represents the true value, false represents the false value.
- null: null represents no specific value. This is the value returned when a variable does not exist. none is an alias for null.

Arrays and hashes can be nested:

*Listing 2-33*

```
1 \{ % set \ foo = [1, \{ "foo": "bar" }] %
```
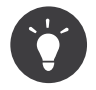

Using double-quoted or single-quoted strings has no impact on performance but string interpolation is only supported in double-quoted strings.

#### Math

Twig allows you to calculate with values. This is rarely useful in templates but exists for completeness' sake. The following operators are supported:

- +: Adds two objects together (the operands are casted to numbers).  $\{ \{ 1 + 1 \} \}$  is 2.
- -: Subtracts the second number from the first one.  $\{\{3 2\}\}\$ is 1.
- /: Divides two numbers. The returned value will be a floating point number.  $\{\{\,1 / 2\}\}$  is {{ 0.5 }}.
- %: Calculates the remainder of an integer division. {{ 11 % 7 }} is 4.
- //: Divides two numbers and returns the floored integer result.  $\{ \{ 20 / / 7 \} \}$  is 2,  $\{ \}$  -20 // 7 }} is -3 (this is just syntactic sugar for the *[round](#page-121-0)* filter).
- \*: Multiplies the left operand with the right one. {{ 2 \* 2 }} would return 4.
- \*\*: Raises the left operand to the power of the right operand. {{ 2 \*\* 3 }} would return 8.

#### Logic

You can combine multiple expressions with the following operators:

- and: Returns true if the left and the right operands are both true.
- or: Returns true if the left or the right operand is true.
- not: Negates a statement.
- (expr): Groups an expression.

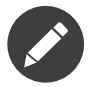

Twig also support bitwise operators (b-and, b-xor, and b-or).

#### **Comparisons**

The following comparison operators are supported in any expression: ==,  $!=, \langle , \rangle, \rangle =$ , and  $\langle =$ . You can also check if a string starts with or ends with another string:

```
Listing 2-34
1
{% if 'Fabien' starts with 'F' %}
        2
{% endif %}
       3
        4
{% if 'Fabien' ends with 'n' %}
        5
{% endif %}
```
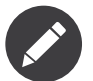

For complex string comparisons, the matches operator allows you to use *regular expressions*<sup>13</sup> :

```
Listing 2-35 1 {% if phone matches '{^[\d\.]+$}' %}
        2
{% endif %}
```
## Containment Operator

The in operator performs containment test. It returns true if the left operand is contained in the right:

```
Listing 2-36 1 {# returns true #}
        2
        3
{{ 1 in [1, 2, 3] }}
        4
        5
{{ 'cd' in 'abcde' }}
```
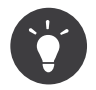

You can use this filter to perform a containment test on strings, arrays, or objects implementing the Traversable interface.

To perform a negative test, use the not in operator:

```
Listing 2-37
1
{% if 1 not in [1, 2, 3] %}
        \overline{2}3
{# is equivalent to #}
        4
{% if not (1 in [1, 2, 3]) %}
```
## Test Operator

The is operator performs tests. Tests can be used to test a variable against a common expression. The right operand is name of the test:

```
Listing 2-38
1
{# find out if a variable is odd #}
        2
        3
{{ name is odd }}
```
Tests can accept arguments too:

*Listing 2-39* 1 {% if post.status is constant('Post::PUBLISHED') %}

Tests can be negated by using the is not operator:

```
Listing 2-40
1
{% if post.status is not constant('Post::PUBLISHED') %}
        2
        3
{# is equivalent to #}
        4
{% if not (post.status is constant('Post::PUBLISHED')) %}
```
Go to the *tests* page to learn more about the built-in tests.

<sup>13.</sup> http://php.net/manual/en/pcre.pattern.php

### Other Operators

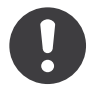

*New in version 1.12.0:* Support for the extended ternary operator was added in Twig 1.12.0.

The following operators are very useful but don't fit into any of the other categories:

- ..: Creates a sequence based on the operand before and after the operator (this is just syntactic sugar for the *[range](#page-145-0)* function).
- |: Applies a filter.
- ~: Converts all operands into strings and concatenates them. {{ "Hello " ~ name ~ "!" }} would return (assuming name is 'John') Hello John!.
- ., []: Gets an attribute of an object.
- ?:: The ternary operator:

```
Listing 2-41
{{ foo ? 'yes' : 'no' }}
       {# as of Twig 1.12.0 #}
       {{ foo ?: 'no' }} is the same as {{ foo ? foo : 'no' }}
       {{ foo ? 'yes' }} is the same as {{ foo ? 'yes' : '' }}
```
#### String Interpolation

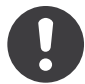

*New in version 1.5:* String interpolation was added in Twig 1.5.

String interpolation (*#{expression}*) allows any valid expression to appear within a *double-quoted string*. The result of evaluating that expression is inserted into the string:

```
Listing 2-42
1
            2
                 {{ "foo #{bar} baz" }}
                 \{ \{ \text{ "foo #} \{1 + 2\} \text{ baz" } \} \}
```
# Whitespace Control

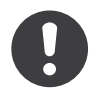

*New in version 1.1:* Tag level whitespace control was added in Twig 1.1.

The first newline after a template tag is removed automatically (like in PHP.) Whitespace is not further modified by the template engine, so each whitespace (spaces, tabs, newlines etc.) is returned unchanged. Use the spaceless tag to remove whitespace *between HTML tags*:

```
Listing 2-43
1
{% spaceless %}
        2
        3
        \sqrt{2}<div>
                      <strong>foo bar</strong>
                 </div>
```

```
5
{% endspaceless %}
6
7
{# output will be <div><strong>foo bar</strong></div> #}
```
In addition to the spaceless tag you can also control whitespace on a per tag level. By using the whitespace control modifier on your tags, you can trim leading and or trailing whitespace:

```
Listing 2-44 1 {% set value = 'no spaces' %}
        2
{#- No leading/trailing whitespace -#}
        3
{%- if true -%}
       4
        5
{%- endif -%}
       6
        7
{# output 'no spaces' #}
          \{ {-} value {-} \}
```
The above sample shows the default whitespace control modifier, and how you can use it to remove whitespace around tags. Trimming space will consume all whitespace for that side of the tag. It is possible to use whitespace trimming on one side of a tag:

```
Listing 2-45 1 {% set value = 'no spaces' %}
       2
<li> {{- value }} </li>
       3
       4
{# outputs '<li>no spaces </li>' #}
```
## Extensions

Twig can be easily extended.

If you are looking for new tags, filters, or functions, have a look at the Twig official *extension repository*<sup>14</sup> . If you want to create your own, read the *Creating an Extension* chapter.

<sup>14.</sup> http://github.com/fabpot/Twig-extensions

# <span id="page-20-0"></span>Chapter 3 Twig for Developers

This chapter describes the API to Twig and not the template language. It will be most useful as reference to those implementing the template interface to the application and not those who are creating Twig templates.

## **Basics**

Twig uses a central object called the **environment** (of class Twig\_Environment). Instances of this class are used to store the configuration and extensions, and are used to load templates from the file system or other locations.

Most applications will create one Twig\_Environment object on application initialization and use that to load templates. In some cases it's however useful to have multiple environments side by side, if different configurations are in use.

The simplest way to configure Twig to load templates for your application looks roughly like this:

```
Listing 3-1
1
require_once '/path/to/lib/Twig/Autoloader.php';
       2
Twig_Autoloader::register();
       3
       4
$loader = new Twig_Loader_Filesystem('/path/to/templates');
       5
$twig = new Twig_Environment($loader, array(
       6
       7
               'cache' => '/path/to/compilation_cache',
          ));
```
This will create a template environment with the default settings and a loader that looks up the templates in the /path/to/templates/ folder. Different loaders are available and you can also write your own if you want to load templates from a database or other resources.

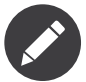

Notice that the second argument of the environment is an array of options. The cache option is a compilation cache directory, where Twig caches the compiled templates to avoid the parsing phase for sub-sequent requests. It is very different from the cache you might want to add for the evaluated templates. For such a need, you can use any available PHP cache library.

To load a template from this environment you just have to call the loadTemplate() method which then returns a Twig\_Template instance:

```
Listing 3-2
1 $template = $twig->loadTemplate('index.html');
```
To render the template with some variables, call the render() method:

```
Listing 3-3
1 echo $template->render(array('the' => 'variables', 'go' => 'here'));
```
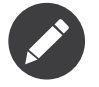

The display() method is a shortcut to output the template directly.

You can also load and render the template in one fell swoop:

```
Listing 3-4
1 echo $twig->render('index.html', array('the' => 'variables', 'go' => 'here'));
```
## Environment Options

When creating a new Twig Environment instance, you can pass an array of options as the constructor second argument:

```
Listing 3-5
1 $twig = new Twig_Environment($loader, array('debug' => true));
```
The following options are available:

- debug: When set to true, the generated templates have a \_\_toString() method that you can use to display the generated nodes (default to false).
- charset: The charset used by the templates (default to utf-8).
- base template class: The base template class to use for generated templates (default to Twig\_Template).
- cache: An absolute path where to store the compiled templates, or false to disable caching (which is the default).
- auto reload: When developing with Twig, it's useful to recompile the template whenever the source code changes. If you don't provide a value for the auto reload option, it will be determined automatically based on the debug value.
- strict variables: If set to false, Twig will silently ignore invalid variables (variables and or attributes/methods that do not exist) and replace them with a null value. When set to true, Twig throws an exception instead (default to false).
- autoescape: If set to true, auto-escaping will be enabled by default for all templates (default to true). As of Twig 1.8, you can set the escaping strategy to use (html, js, false to disable). As of Twig 1.9, you can set the escaping strategy to use (css, url, html attr, or a PHP callback that takes the template "filename" and must return the escaping strategy to use -- the callback cannot be a function name to avoid collision with built-in escaping strategies).
- optimizations: A flag that indicates which optimizations to apply (default to -1 -- all optimizations are enabled; set it to 0 to disable).

# Loaders

Loaders are responsible for loading templates from a resource such as the file system.

## Compilation Cache

All template loaders can cache the compiled templates on the filesystem for future reuse. It speeds up Twig a lot as templates are only compiled once; and the performance boost is even larger if you use a PHP accelerator such as APC. See the cache and auto reload options of Twig\_Environment above for more information.

## Built-in Loaders

Here is a list of the built-in loaders Twig provides:

## Twig Loader Filesystem

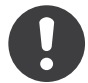

*New in version 1.10:* The prependPath() and support for namespaces were added in Twig 1.10.

Twig Loader Filesystem loads templates from the file system. This loader can find templates in folders on the file system and is the preferred way to load them:

```
Listing 3-6
1 $loader = new Twig_Loader_Filesystem($templateDir);
```
It can also look for templates in an array of directories:

```
Listing 3-7
1 $loader = new Twig_Loader_Filesystem(array($templateDir1, $templateDir2));
```
With such a configuration, Twig will first look for templates in \$templateDir1 and if they do not exist, it will fallback to look for them in the \$templateDir2.

You can add or prepend paths via the addPath() and prependPath() methods:

```
Listing 3-8
         1
$loader->addPath($templateDir3);
```

```
2
$loader->prependPath($templateDir4);
```
The filesystem loader also supports namespaced templates. This allows to group your templates under different namespaces which have their own template paths.

When using the setPaths(), addPath(), and prependPath() methods, specify the namespace as the second argument (when not specified, these methods act on the "main" namespace):

```
Listing 3-9
1 $loader->addPath($templateDir, 'admin');
```
Namespaced templates can be accessed via the special @namespace\_name/template\_path notation:

```
Listing 3-10
1 $twig->render('@admin/index.html', array());
```
## Twig Loader String

Twig Loader String loads templates from strings. It's a dummy loader as the template reference is the template source code:

```
Listing 3-11 1 $loader = new Twig_Loader_String();
        2 $twig = new Twig_Environment($loader);
       3
        4
echo $twig->render('Hello {{ name }}!', array('name' => 'Fabien'));
```
This loader should only be used for unit testing as it has severe limitations: several tags, like extends or include do not make sense to use as the reference to the template is the template source code itself.

### Twig\_Loader\_Array

Twig Loader Array loads a template from a PHP array. It's passed an array of strings bound to template names:

```
Listing 3-12 1 $loader = new Twig_Loader_Array(array(
        2
       3
        4 $twig = new Twig_Environment($loader);
        5
        6
echo $twig->render('index.html', array('name' => 'Fabien'));
               'index.html' => 'Hello \{ name \}!',
          ));
```
This loader is very useful for unit testing. It can also be used for small projects where storing all templates in a single PHP file might make sense.

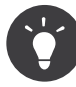

When using the Array or String loaders with a cache mechanism, you should know that a new cache key is generated each time a template content "changes" (the cache key being the source code of the template). If you don't want to see your cache grows out of control, you need to take care of clearing the old cache file by yourself.

## Twig Loader Chain

Twig Loader Chain delegates the loading of templates to other loaders:

```
Listing 3-13
1
$loader1 = new Twig_Loader_Array(array(
         \overline{\phantom{a}}3
));
         4
$loader2 = new Twig_Loader_Array(array(
        5
        6
         7
         8
));
        9
        10 $loader = new Twig_Loader_Chain(array($loader1, $loader2));
       11
                'base.html' => '{% block content %}{% endblock %}',
                'index.html' => '{% extends "base.twig" %}{% block content %}Hello {{ name }}{%
           endblock %}',
                'base.html' => 'Will never be loaded',
            $twig = new Twig_Environment($loader);
```
When looking for a template, Twig will try each loader in turn and it will return as soon as the template is found. When rendering the index.html template from the above example, Twig will load it with \$loader2 but the base.html template will be loaded from \$loader1.

Twig Loader Chain accepts any loader that implements Twig LoaderInterface.

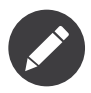

You can also add loaders via the addLoader() method.

### Create your own Loader

All loaders implement the Twig\_LoaderInterface:

```
Listing 3-14
1
interface Twig_LoaderInterface
        2
{
        3
        4
        5
        6
        7
        8
        9
       10
       11
       12
       13
       14
       15
       16
       17
       18
       19
       20
       21
       2223242526
       27
       28
}
               /**
                * Gets the source code of a template, given its name.
                 ** @param string $name string The name of the template to load
                 ** @return string The template source code
                */
               function getSource($name);
               /**
                * Gets the cache key to use for the cache for a given template name.
                 ** @param string $name string The name of the template to load
                 ** @return string The cache key
                */
               function getCacheKey($name);
               /**
                * Returns true if the template is still fresh.
                 ** @param string $name The template name
                * @param timestamp $time The last modification time of the cached template
                \starfunction isFresh($name, $time);
```
As an example, here is how the built-in Twig\_Loader\_String reads:

```
Listing 3-15
          1
class Twig_Loader_String implements Twig_LoaderInterface
          \overline{\phantom{a}}3
         4
          5
          6
          7
         8
         9
        10
        11
        12
        13
        14
        15
        16
         17
}
            {
                 public function getSource($name)
                  {
                    return $name;
                 }
                 public function getCacheKey($name)
                  {
                   return $name;
                 }
                 public function isFresh($name, $time)
                  {
                   return false;
                 }
```
The isFresh() method must return true if the current cached template is still fresh, given the last modification time, or false otherwise.

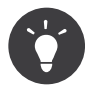

As of Twig 1.11.0, you can also implement Twig ExistsLoaderInterface to make your loader faster when used with the chain loader.

# Using Extensions

Twig extensions are packages that add new features to Twig. Using an extension is as simple as using the addExtension() method:

Listing 3-16 1 \$twig->addExtension(new Twig\_Extension\_Sandbox());

Twig comes bundled with the following extensions:

- *Twig\_Extension\_Core*: Defines all the core features of Twig.
- *Twig\_Extension\_Escaper*: Adds automatic output-escaping and the possibility to escape/ unescape blocks of code.
- *Twig\_Extension\_Sandbox*: Adds a sandbox mode to the default Twig environment, making it safe to evaluate untrusted code.
- *Twig\_Extension\_Optimizer*: Optimizes the node tree before compilation.

The core, escaper, and optimizer extensions do not need to be added to the Twig environment, as they are registered by default.

## Built-in Extensions

This section describes the features added by the built-in extensions.

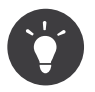

Read the chapter about extending Twig to learn how to create your own extensions.

#### Core Extension

The core extension defines all the core features of Twig:

- *Tags*;
- *Filters*;
- *Functions*;
- *Tests*.

#### Escaper Extension

The escaper extension adds automatic output escaping to Twig. It defines a tag, autoescape, and a filter, raw.

When creating the escaper extension, you can switch on or off the global output escaping strategy:

*Listing 3-17*

```
1
$escaper = new Twig_Extension_Escaper('html');
2
$twig->addExtension($escaper);
```
If set to html, all variables in templates are escaped (using the html escaping strategy), except those using the raw filter:

```
Listing 3-18
1 {{ article.to_html|raw }}
```
You can also change the escaping mode locally by using the autoescape tag (see the *[autoescape](#page-57-0)* doc for the syntax used before Twig 1.8):

```
Listing 3-19
1
{% autoescape 'html' %}
           \overline{\phantom{a}}3
           4
            5
{% endautoescape %}
                       { \{ \text{ var } \} \}<br>{{ var|raw }}
                       {{ var ran}} {# var won't be escaped #}<br>{{ var escape }} {# var won't be double-esca
                                                    {#} var won't be double-escaped #}
```
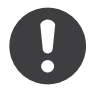

The autoescape tag has no effect on included files.

The escaping rules are implemented as follows:

• Literals (integers, booleans, arrays, ...) used in the template directly as variables or filter arguments are never automatically escaped:

```
Listing 3-20
1
{{ "Twig<br />" }} {# won't be escaped #}
        2
        3
{% set text = "Twig<br />" %}
        4
{{ text }} {# will be escaped #}
```
• Expressions which the result is always a literal or a variable marked safe are never automatically escaped:

```
Listing 3-21
{{ foo ? "Twig<br />" : "<br />Twig" }} {# won't be escaped #}
        \{ % set text = "Twig<b></b>' for <i>/*</i> % }\{{ foo ? text : "<br />Twig" }} \{# will be escaped #}
        \{ % set text = "Twigch Y' " % \}{{ foo ? text|raw : "<br />Twig" }} {# won't be escaped #}
        \{ % set text = "Twigch Y > " % \}\{ \{\text{foo ? text} | \text{escape : "cbr />Twig" } \} \text{ {# the result of the expression won't be}}escaped #}
```
• Escaping is applied before printing, after any other filter is applied:

*Listing 3-22* 1 {{ var|upper }} {# is equivalent to {{ var|upper|escape }} #}

• The *raw* filter should only be used at the end of the filter chain:

*Listing 3-23*

```
1
{{ var|raw|upper }} {# will be escaped #}
2
3 {{ var|upper|raw }} {# won't be escaped #}
```
• Automatic escaping is not applied if the last filter in the chain is marked safe for the current context (e.g. html or js). escape and escape('html') are marked safe for HTML, escape('js') is marked safe for JavaScript, raw is marked safe for everything.

```
Listing 3-24
1
{% autoescape 'js' %}
         \overline{\phantom{a}}3
         4
          5
{% endautoescape %}
                  \{ \} var|escape('html') \} \{ \# will be escaped for HTML and JavaScript \#\{ \} var \} \{ \# will be escaped for JavaScript #}
                  \{ \{ \text{ var} | \text{escape('js')} \} \} \{ \# \text{ won't be double-escaped } \# \}
```
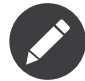

Note that autoescaping has some limitations as escaping is applied on expressions after evaluation. For instance, when working with concatenation,  $\{ \{ \text{foo} | \text{raw} \text{~} \text{bar} \} \}$  won't give the expected result as escaping is applied on the result of the concatenation, not on the individual variables (so, the raw filter won't have any effect here).

## Sandbox Extension

The sandbox extension can be used to evaluate untrusted code. Access to unsafe attributes and methods is prohibited. The sandbox security is managed by a policy instance. By default, Twig comes with one policy class: Twig\_Sandbox\_SecurityPolicy. This class allows you to white-list some tags, filters, properties, and methods:

```
Listing 3-25 1 \frac{1}{3} $tags = \frac{array('if')}{?}2
$filters = array('upper');
         3
$methods = array(
        4
         5
);
         6
$properties = array(
         7
         8
);
         9
$functions = array('range');
        10
$policy = new Twig_Sandbox_SecurityPolicy($tags, $filters, $methods, $properties,
                'Article' => array('getTitle', 'getBody'),
                'Article' => array('title', 'body'),
            $functions);
```
With the previous configuration, the security policy will only allow usage of the **if** tag, and the **upper** filter. Moreover, the templates will only be able to call the  $getTitle()$  and  $getBody()$  methods on Article objects, and the title and body public properties. Everything else won't be allowed and will generate a Twig\_Sandbox\_SecurityError exception.

The policy object is the first argument of the sandbox constructor:

```
Listing 3-26 1 $sandbox = new Twig_Extension_Sandbox($policy);
        2
$twig->addExtension($sandbox);
```
By default, the sandbox mode is disabled and should be enabled when including untrusted template code by using the sandbox tag:

*Listing 3-27*

```
1
{% sandbox %}
\overline{\phantom{a}}3
{% endsandbox %}
      {% include 'user.html' %}
```
You can sandbox all templates by passing true as the second argument of the extension constructor:

```
Listing 3-28
1 $sandbox = new Twig_Extension_Sandbox($policy, true);
```
#### Optimizer Extension

The optimizer extension optimizes the node tree before compilation:

```
Listing 3-29
1 $twig->addExtension(new Twig_Extension_Optimizer());
```
By default, all optimizations are turned on. You can select the ones you want to enable by passing them to the constructor:

```
Listing 3-30
1
$optimizer = new Twig_Extension_Optimizer(Twig_NodeVisitor_Optimizer::OPTIMIZE_FOR);
        2
```

```
3
$twig->addExtension($optimizer);
```
Twig supports the following optimizations:

- Twig NodeVisitor Optimizer:: OPTIMIZE ALL, enables all optimizations (this is the default value).
- Twig NodeVisitor Optimizer:: OPTIMIZE NONE, disables all optimizations. This reduces the compilation time, but it can increase the execution time and the consumed memory.
- Twig NodeVisitor Optimizer::OPTIMIZE FOR, optimizes the for tag by removing the loop variable creation whenever possible.
- Twig NodeVisitor Optimizer:: OPTIMIZE RAW FILTER, removes the raw filter whenever possible.
- Twig NodeVisitor Optimizer::OPTIMIZE VAR ACCESS, simplifies the creation and access of variables in the compiled templates whenever possible.

## Exceptions

Twig can throw exceptions:

- Twig Error: The base exception for all errors.
- Twig Error Syntax: Thrown to tell the user that there is a problem with the template syntax.
- Twig Error Runtime: Thrown when an error occurs at runtime (when a filter does not exist for instance).
- Twig Error Loader: Thrown when an error occurs during template loading.
- Twig Sandbox SecurityError: Thrown when an unallowed tag, filter, or method is called in a sandboxed template.

# <span id="page-29-0"></span>Chapter 4 Extending Twig

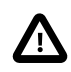

This section describes how to extend Twig as of **Twig 1.12**. If you are using an older version, read the *legacy* chapter instead.

Twig can be extended in many ways; you can add extra tags, filters, tests, operators, global variables, and functions. You can even extend the parser itself with node visitors.

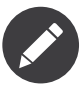

The first section of this chapter describes how to extend Twig easily. If you want to reuse your changes in different projects or if you want to share them with others, you should then create an extension as described in the following section.

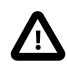

When extending Twig without creating an extension, Twig won't be able to recompile your templates when the PHP code is updated. To see your changes in real-time, either disable template caching or package your code into an extension (see the next section of this chapter).

Before extending Twig, you must understand the differences between all the different possible extension points and when to use them.

First, remember that Twig has two main language constructs:

- {{ }}: used to print the result of an expression evaluation;
- {%%}: used to execute statements.

To understand why Twig exposes so many extension points, let's see how to implement a *Lorem ipsum* generator (it needs to know the number of words to generate).

You can use a lipsum *tag*:

*Listing 4-1* 1 {% lipsum 40 %}

That works, but using a tag for lipsum is not a good idea for at least three main reasons:

- lipsum is not a language construct;
- The tag outputs something;
- The tag is not flexible as you cannot use it in an expression:

```
Listing 4-2
{{ 'some text' ~ {% lipsum 40 %} ~ 'some more text' }}
```
In fact, you rarely need to create tags; and that's good news because tags are the most complex extension point of Twig.

Now, let's use a lipsum *filter*:

*Listing 4-3* 1 {{ 40|lipsum }}

Again, it works, but it looks weird. A filter transforms the passed value to something else but here we use the value to indicate the number of words to generate (so, 40 is an argument of the filter, not the value we want to transform).

Next, let's use a lipsum *function*:

```
Listing 4-4
1 {{ lipsum(40) }}
```
Here we go. For this specific example, the creation of a function is the extension point to use. And you can use it anywhere an expression is accepted:

```
Listing 4-5
1
{{ 'some text' ~ lipsum(40) ~ 'some more text' }}
        2
        3
{% set lipsum = lipsum(40) %}
```
Last but not the least, you can also use a *global* object with a method able to generate lorem ipsum text:

```
Listing 4-6
1 {{ text.lipsum(40) }}
```
As a rule of thumb, use functions for frequently used features and global objects for everything else. Keep in mind the following when you want to extend Twig:

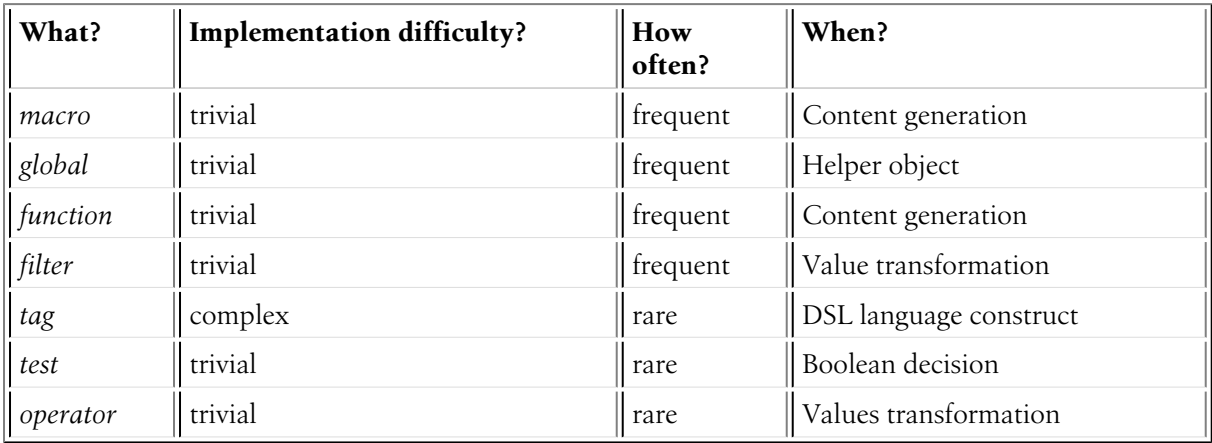

## Globals

A global variable is like any other template variable, except that it's available in all templates and macros:

*Listing 4-7*

```
1
$twig = new Twig_Environment($loader);
2
$twig->addGlobal('text', new Text());
```
You can then use the text variable anywhere in a template:

```
Listing 4-8
1 {{ text.lipsum(40) }}
```
## **Filters**

Creating a filter is as simple as associating a name with a PHP callable:

```
Listing 4-9
1
// an anonymous function
        2
$filter = new Twig_SimpleFilter('rot13', function ($string) {
        3
        4
});
        5
        6
// or a simple PHP function
        7
$filter = new Twig_SimpleFilter('rot13', 'str_rot13');
        8
        9
// or a class method
       10
$filter = new Twig_SimpleFilter('rot13', array('SomeClass', 'rot13Filter'));
              return str rot13($string);
```
The first argument passed to the Twig\_SimpleFilter constructor is the name of the filter you will use in templates and the second one is the PHP callable to associate with it.

Then, add the filter to your Twig environment:

```
Listing 4-10 1 $twig = new Twig_Environment($loader);
        2
$twig->addFilter($filter);
```
And here is how to use it in a template:

```
Listing 4-11
1
{{ 'Twig'|rot13 }}
        2
        3
{# will output Gjvt #}
```
When called by Twig, the PHP callable receives the left side of the filter (before the pipe |) as the first argument and the extra arguments passed to the filter (within parentheses ()) as extra arguments.

For instance, the following code:

```
Listing 4-12
1
{{ 'TWIG'|lower }}
        2 { { now date ('d/m/Y') } }
```
is compiled to something like the following:

```
Listing 4-13
1
<?php echo strtolower('TWIG') ?>
        2 <?php echo twig_date_format_filter($now, 'd/m/Y') ?>
```
The Twig SimpleFilter class takes an array of options as its last argument:

```
Listing 4-14
1 $filter = new Twig_SimpleFilter('rot13', 'str_rot13', $options);
```
#### Environment-aware Filters

If you want to access the current environment instance in your filter, set the needs\_environment option to true; Twig will pass the current environment as the first argument to the filter call:

```
Listing 4-15
1
$filter = new Twig_SimpleFilter('rot13', function (Twig_Environment $env, $string) {
       2
       3
       4
       5
       6
}, array('needs_environment' => true));
              // get the current charset for instance
              $charset = $env->getCharset();
              return str rot13($string);
```
#### Context-aware Filters

If you want to access the current context in your filter, set the needs\_context option to true; Twig will pass the current context as the first argument to the filter call (or the second one if needs\_environment is also set to true):

```
Listing 4-16
1
$filter = new Twig_SimpleFilter('rot13', function ($context, $string) {
       \overline{2}3
}, array('needs_context' => true));
       4
        5
$filter = new Twig_SimpleFilter('rot13', function (Twig_Environment $env, $context,
        6
$string) {
       7
              // ...
              // ...
          }, array('needs context' => true, 'needs environment' => true);
```
#### Automatic Escaping

If automatic escaping is enabled, the output of the filter may be escaped before printing. If your filter acts as an escaper (or explicitly outputs HTML or JavaScript code), you will want the raw output to be printed. In such a case, set the is safe option:

```
Listing 4-17
1 $filter = new Twig_SimpleFilter('nl2br', 'nl2br', array('is_safe' => array('html')));
```
Some filters may need to work on input that is already escaped or safe, for example when adding (safe) HTML tags to originally unsafe output. In such a case, set the **pre\_escape** option to escape the input data before it is run through your filter:

```
Listing 4-18
          1 $filter = new Twig_SimpleFilter('somefilter', 'somefilter', array('pre_escape' => 'html',
           'is_safe' => array('html'));
```
#### Dynamic Filters

A filter name containing the special \* character is a dynamic filter as the \* can be any string:

```
Listing 4-19
1
$filter = new Twig_SimpleFilter('*_path', function ($name, $arguments) {
         \overline{\phantom{a}}3
});
                 // ...
```
The following filters will be matched by the above defined dynamic filter:

• product path

#### • category path

A dynamic filter can define more than one dynamic parts:

```
Listing 4-20
1
$filter = new Twig_SimpleFilter('*_path_*', function ($name, $suffix, $arguments) {
       2
       3
               // ...
          });
```
The filter will receive all dynamic part values before the normal filter arguments, but after the environment and the context. For instance, a call to 'foo'|a path b() will result in the following arguments to be passed to the filter: ('a', 'b', 'foo').

## Functions

Functions are defined in the exact same way as filters, but you need to create an instance of Twig\_SimpleFunction:

```
Listing 4-21    1    $twig = new Twig_Environment($loader);
        2 $function = new Twig_SimpleFunction('function_name', function () {
       3
        4
});
        5
$twig->addFunction($function);
               // ...
```
Functions support the same features as filters, except for the pre escape and preserves safety options.

## Tests

Tests are defined in the exact same way as filters and functions, but you need to create an instance of Twig\_SimpleTest:

```
Listing 4-22    1    $twig = new Twig_Environment($loader);
        2
$test = new Twig_SimpleTest('test_name', function () {
       3
        4
});
       5
               // ...
          $twig->addTest($test);
```
Tests allow you to create custom application specific logic for evaluating boolean conditions. As a simple example, let's create a Twig test that checks if objects are 'red':

```
Listing 4-23
1
$twig = new Twig_Environment($loader)
        2
        3
        4
        5
        6
        7
        8
        9
        10
});
       11
           $test = new Twig SimpleTest('red', function ($value) {
               if (isset($value->color) \& $value->color == 'red') {
                    return true;
               }
               if (isset($value->paint) \& $value->paint == 'red') {
                    return true;
               }
               return false;
           $twig->addTest($test);
```
Test functions should always return true/false.

When creating tests you can use the **node class** option to provide custom test compilation. This is useful if your test can be compiled into PHP primitives. This is used by many of the tests built into Twig:

```
Listing 4-24
         1
$twig = new Twig_Environment($loader)
         2
         3
         4
         5
         6
         7
         8
class Twig_Node_Expression_Test_Odd extends Twig_Node_Expression_Test
         9
        10
        11
        12
        13
        1415
        16
        17
        18
        19
}
            \frac{3}{5}test = new Twig SimpleTest(
                 'odd',
                null,
                array('node class' => 'Twig Node Expression TestOdd'));
            $twig->addTest($test);
           {
                public function compile(Twig_Compiler $compiler)
                 {
                     $compiler
                        ->raw('(')
                         ->subcompile($this->getNode('node'))
                         ->raw(' % 2 == 1')
                         \frac{1}{2} ->raw(')')
                    ;
                }
```
The above example shows how you can create tests that use a node class. The node class has access to one sub-node called 'node'. This sub-node contains the value that is being tested. When the odd filter is used in code such as:

*Listing 4-25* 1 {% if my\_value is odd %}

The node sub-node will contain an expression of my value. Node-based tests also have access to the arguments node. This node will contain the various other arguments that have been provided to your test.

## Tags

One of the most exciting features of a template engine like Twig is the possibility to define new language constructs. This is also the most complex feature as you need to understand how Twig's internals work.

Let's create a simple set tag that allows the definition of simple variables from within a template. The tag can be used like follows:

```
Listing 4-26 1 {% set name = "value" %}
         \overline{\phantom{a}}3
         4
          5
{# should output value #}
            {{ name }}
```
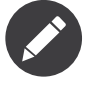

The set tag is part of the Core extension and as such is always available. The built-in version is slightly more powerful and supports multiple assignments by default (cf. the template designers chapter for more information).

Three steps are needed to define a new tag:

• Defining a Token Parser class (responsible for parsing the template code);

- Defining a Node class (responsible for converting the parsed code to PHP);
- Registering the tag.

### Registering a new tag

Adding a tag is as simple as calling the addTokenParser method on the Twig Environment instance:

```
Listing 4-27    1    $twig = new Twig_Environment($loader);
         2 $twig->addTokenParser(<mark>new</mark> Project_Set_TokenParser());
```
## Defining a Token Parser

Now, let's see the actual code of this class:

```
Listing 4-28
1
class Project_Set_TokenParser extends Twig_TokenParser
         2
{
        3
        4
        5
        6
        7
        8
        Q10
       11
       12
       13
       14
       15
       16
       17
       18
       19
       20
}
               public function parse(Twig_Token $token)
                {
                    $parser = $this->parser;
                   $stream = $parser->getStream();
                    $name = $stream->expect(Twig_Token::NAME_TYPE)->getValue();
                    $stream->expect(Twig_Token::OPERATOR_TYPE, '=');
                    $value = $parser->getExpressionParser()->parseExpression();
                    $stream->expect(Twig_Token::BLOCK_END_TYPE);
                   return new Project Set Node($name, $value, $token->getLine(), $this->getTag());
               }
               public function getTag()
                {
                   return 'set';
                }
```
The getTag() method must return the tag we want to parse, here set.

The parse() method is invoked whenever the parser encounters a set tag. It should return a Twig\_Node instance that represents the node (the Project Set Node calls creating is explained in the next section).

The parsing process is simplified thanks to a bunch of methods you can call from the token stream (\$this->parser->getStream()):

- getCurrent(): Gets the current token in the stream.
- next(): Moves to the next token in the stream, *but returns the old one*.
- test(\$type), test(\$value) or test(\$type, \$value): Determines whether the current token is of a particular type or value (or both). The value may be an array of several possible values.
- expect(\$type[, \$value[, \$message]]): If the current token isn't of the given type/value a syntax error is thrown. Otherwise, if the type and value are correct, the token is returned and the stream moves to the next token.
- look(): Looks a the next token without consuming it.

Parsing expressions is done by calling the parseExpression() like we did for the set tag.
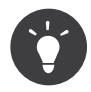

Reading the existing TokenParser classes is the best way to learn all the nitty-gritty details of the parsing process.

#### Defining a Node

The Project Set Node class itself is rather simple:

```
Listing 4-29
         1
class Project_Set_Node extends Twig_Node
         2
{
         3
        4
         5
         6
         7
         8
        Q10
        11
        12
        13
        14
        15
        16
        17
}
                public function construct($name, Twig Node Expression $value, $line, $tag = null)
                {
                    parent:: construct(array('value' => $value), array('name' => $name), $line, $tag);
                }
                public function compile(Twig Compiler $compiler)
                {
                    $compiler
                        ->addDebugInfo($this)
                        ->write('$context[\''.$this->getAttribute('name').'\'] = ')
                        ->subcompile($this->getNode('value'))
                        \rightarrowraw(";\n\n\cdot);
                }
```
The compiler implements a fluid interface and provides methods that helps the developer generate beautiful and readable PHP code:

- subcompile(): Compiles a node.
- raw(): Writes the given string as is.
- write(): Writes the given string by adding indentation at the beginning of each line.
- string(): Writes a quoted string.
- repr(): Writes a PHP representation of a given value (see Twig Node For for a usage example).
- addDebugInfo(): Adds the line of the original template file related to the current node as a comment.
- indent(): Indents the generated code (see Twig\_Node\_Block for a usage example).
- outdent(): Outdents the generated code (see Twig\_Node\_Block for a usage example).

## Creating an Extension

The main motivation for writing an extension is to move often used code into a reusable class like adding support for internationalization. An extension can define tags, filters, tests, operators, global variables, functions, and node visitors.

Creating an extension also makes for a better separation of code that is executed at compilation time and code needed at runtime. As such, it makes your code faster.

Most of the time, it is useful to create a single extension for your project, to host all the specific tags and filters you want to add to Twig.

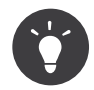

When packaging your code into an extension, Twig is smart enough to recompile your templates whenever you make a change to it (when auto reload is enabled).

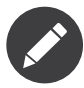

Before writing your own extensions, have a look at the Twig official extension repository: *http://github.com/fabpot/Twig-extensions*<sup>1</sup> .

An extension is a class that implements the following interface:

```
Listing 4-30
         1
interface Twig_ExtensionInterface
        2
        3
        4
         5
         6
         7
         8
        9
        10
        11
        12
        13
       14
       15
        16 Twig_TokenParserBrokerInterface instances
       17
       18
       19
       20
       21
       22
       23
       24
       25
       26
       27
       28
       29
       30
        31
        32
       33
        34
        35
        36
       37
       38
       39
       40
       41
       42
       43
       44
       45
           {
                /**
                 * Initializes the runtime environment.
                 ** This is where you can load some file that contains filter functions for instance.
                 ** @param Twig_Environment $environment The current Twig_Environment instance
                 */
                function initRuntime(Twig_Environment $environment);
                /**
                 * Returns the token parser instances to add to the existing list.
                 ** @return array An array of Twig_TokenParserInterface or
                 */
                function getTokenParsers();
                /**
                 * Returns the node visitor instances to add to the existing list.
                 ** @return array An array of Twig_NodeVisitorInterface instances
                 */
                function getNodeVisitors();
                /**
                 * Returns a list of filters to add to the existing list.
                 ** @return array An array of filters
                 */
                function getFilters();
                /**
                 * Returns a list of tests to add to the existing list.
                 ** @return array An array of tests
                 */
                function getTests();
                /**
                 * Returns a list of functions to add to the existing list.
                 ** @return array An array of functions
                 */
```
<sup>1.</sup> http://github.com/fabpot/Twig-extensions

```
46
47
48
49
50
51
52
53
54
55
56
57
58
59
60
61
62
63
6165
66
67
        function getFunctions();
        /**
         * Returns a list of operators to add to the existing list.
         ** @return array An array of operators
         */
        function getOperators();
        /**
         * Returns a list of global variables to add to the existing list.
         ** @return array An array of global variables
         */
        function getGlobals();
        /**
         * Returns the name of the extension.
         ** @return string The extension name
         */
        function getName();
    }
```
To keep your extension class clean and lean, it can inherit from the built-in Twig Extension class instead of implementing the whole interface. That way, you just need to implement the getName() method as the Twig Extension provides empty implementations for all other methods.

The getName() method must return a unique identifier for your extension.

Now, with this information in mind, let's create the most basic extension possible:

```
Listing 4-31
1
class Project_Twig_Extension extends Twig_Extension
        2
{
       3
       4
       5
               public function getName()
               {
                   return 'project';
```
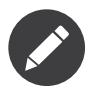

}

}

6 7

Of course, this extension does nothing for now. We will customize it in the next sections.

Twig does not care where you save your extension on the filesystem, as all extensions must be registered explicitly to be available in your templates.

You can register an extension by using the addExtension() method on your main Environment object:

```
Listing 4-32
1
$twig = new Twig_Environment($loader);
```
2 \$twig->addExtension(new Project\_Twig\_Extension());

Of course, you need to first load the extension file by either using require once() or by using an autoloader (see *spl\_autoload\_register()<sup>2</sup>*).

<sup>2.</sup> http://www.php.net/spl\_autoload\_register

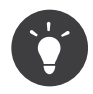

The bundled extensions are great examples of how extensions work.

#### Globals

Global variables can be registered in an extension via the getGlobals() method:

```
Listing 4-33
         1
class Project_Twig_Extension extends Twig_Extension
         2
{
         3
        4
         5
         6
         7
        8
        Q10
        11
}
                public function getGlobals()
                {
                    return array(
                        'text' => new Text(),
                    );
                }
               // ...
```
#### Functions

Functions can be registered in an extension via the getFunctions() method:

```
Listing 4-34
         1
class Project_Twig_Extension extends Twig_Extension
         2
{
         3
        4
         5
         6
         7
        8
        9
        10
        11
}
                public function getFunctions()
                {
                    return array(
                        new Twig SimpleFunction('lipsum', 'generate lipsum'),
                    );
                }
               // ...
```
#### Filters

To add a filter to an extension, you need to override the getFilters() method. This method must return an array of filters to add to the Twig environment:

```
Listing 4-35
1
class Project_Twig_Extension extends Twig_Extension
        2
        3
        4
        5
        6
        7
        8
        Q10
        11
}
           {
                public function getFilters()
                {
                    return array(
                        new Twig SimpleFilter('rot13', 'str_rot13'),
                    );
                }
               // ...
```
#### Tags

Adding a tag in an extension can be done by overriding the getTokenParsers() method. This method must return an array of tags to add to the Twig environment:

```
Listing 4-36
1
class Project_Twig_Extension extends Twig_Extension
        2
{
       3
       4
       5
       6
       7
       8
       Qpublic function getTokenParsers()
               {
                   return array(new Project_Set_TokenParser());
               }
               // ...
          }
```
In the above code, we have added a single new tag, defined by the Project Set TokenParser class. The Project Set TokenParser class is responsible for parsing the tag and compiling it to PHP.

#### **Operators**

The getOperators() methods lets you add new operators. Here is how to add !, ||, and && operators:

```
Listing 4-37
         1
class Project_Twig_Extension extends Twig_Extension
        2
        3
        4
        5
        6
        7
        8
        9
       10
       11
       12
       13
        14
'Twig_Node_Expression_Binary_And', 'associativity' =>
        15
Twig_ExpressionParser::OPERATOR_LEFT),
       16
       17
           {
                public function getOperators()
                {
                   return array(
                        array(
                            '!' => array('precedence' => 50, 'class' =>
           'Twig Node Expression Unary Not'),
                       ),
                        array(
                           ||| => array('precedence' => 10, 'class' =>
           'Twig_Node_Expression_Binary_Or', 'associativity' => Twig_ExpressionParser::OPERATOR_LEFT),
                            '88' => array('precedence' => 15, 'class' =>
                        ),
                   );
                }
                // ...
           }
```
#### Tests

The getTests() method lets you add new test functions:

```
Listing 4-38
         1
class Project_Twig_Extension extends Twig_Extension
         2
         3
         4
         5
         6
         7
         8
           {
                public function getTests()
                {
                    return array(
                         new Twig SimpleTest('even', 'twig test even'),
                    );
                }
```

```
9
10
11
}
       // ...
```
## **Overloading**

To overload an already defined filter, test, operator, global variable, or function, re-define it in an extension and register it **as late as possible** (order matters):

```
Listing 4-39
1
class MyCoreExtension extends Twig_Extension
        2
        3
        4
        5
        6
        7
        8
        9
       10
       11
       12
       13
       14
       15
       16
       17
       18
        19
}
       20
        21 $twig = new Twig_Environment($loader);
       22
           {
               public function getFilters()
                {
                    return array(
                        new Twig SimpleFilter('date', array($this, 'dateFilter')),
                    );
               }
               public function dateFilter($timestamp, $format = 'F j, Y H:i')
                {
                    // do something different from the built-in date filter
                }
               public function getName()
               {
                   return 'project';
                }
           $twig->addExtension(new MyCoreExtension());
```
Here, we have overloaded the built-in date filter with a custom one.

If you do the same on the Twig\_Environment itself, beware that it takes precedence over any other registered extensions:

```
Listing 4-40    1    $twig = new Twig_Environment($loader);
       2
$twig->addFilter(new Twig_SimpleFilter('date', function ($timestamp, $format = 'F j, Y
       3
H:i') {
       4
       5
}));
       6
// the date filter will come from the above registration, not
       7
// from the registered extension below
              // do something different from the built-in date filter
          $twig->addExtension(new MyCoreExtension());
```
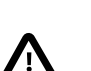

Note that overloading the built-in Twig elements is not recommended as it might be confusing.

## Testing an Extension

#### Functional Tests

You can create functional tests for extensions simply by creating the following file structure in your test directory:

```
Listing 4-41
          1
Fixtures/
          \overline{\phantom{a}}3
          4
          5
          6
          7
          8
          9
         10
         11
IntegrationTest.php
                  filters/
                       foo.test
                       bar.test
                functions/
                       foo.test
                       bar.test
                  tags/
                       foo.test
                       bar.test
```
The IntegrationTest.php file should look like this:

```
Listing 4-42
1
class Project_Tests_IntegrationTest extends Twig_Test_IntegrationTestCase
        2
        3
        4
        5
        6
        7
        8
        Q10
       11
       12
       13
       14
        15
}
           {
               public function getExtensions()
               {
                   return array(
                       new Project Twig Extension1(),
                        new Project Twig Extension2(),
                   );
               }
               public function getFixturesDir()
               {
                   return dirname(__FILE__).'/Fixtures/';
               }
```
Fixtures examples can be found within the Twig repository *tests/Twig/Fixtures*<sup>3</sup> directory.

#### Node Tests

Testing the node visitors can be complex, so extend your test cases from Twig Test NodeTestCase. Examples can be found in the Twig repository *tests/Twig/Node<sup>4</sup>* directory.

4. https://github.com/fabpot/Twig/tree/master/test/Twig/Tests/Node

<sup>3.</sup> https://github.com/fabpot/Twig/tree/master/test/Twig/Tests/Fixtures

# Chapter 5 Twig Internals

Twig is very extensible and you can easily hack it. Keep in mind that you should probably try to create an extension before hacking the core, as most features and enhancements can be handled with extensions. This chapter is also useful for people who want to understand how Twig works under the hood.

#### How does Twig work?

The rendering of a Twig template can be summarized into four key steps:

- **Load** the template: If the template is already compiled, load it and go to the *evaluation* step, otherwise:
	- First, the **lexer** tokenizes the template source code into small pieces for easier processing;
	- Then, the **parser** converts the token stream into a meaningful tree of nodes (the Abstract Syntax Tree);
	- Eventually, the *compiler* transforms the AST into PHP code.
- **Evaluate** the template: It basically means calling the display() method of the compiled template and passing it the context.

### The Lexer

The lexer tokenizes a template source code into a token stream (each token is an instance of Twig\_Token, and the stream is an instance of Twig\_TokenStream). The default lexer recognizes 13 different token types:

- Twig Token::BLOCK START TYPE, Twig Token::BLOCK END TYPE: Delimiters for blocks ({% %})
- Twig Token::VAR\_START\_TYPE, Twig\_Token::VAR\_END\_TYPE: Delimiters for variables  $({{} \{ \} \})$
- Twig Token::TEXT TYPE: A text outside an expression;
- Twig Token::NAME TYPE: A name in an expression;
- Twig Token::NUMBER TYPE: A number in an expression;
- Twig Token::STRING TYPE: A string in an expression;
- Twig Token:: OPERATOR TYPE: An operator;
- Twig Token:: PUNCTUATION TYPE: A punctuation sign;
- Twig Token::INTERPOLATION START TYPE, Twig Token::INTERPOLATION END TYPE (as of Twig 1.5): Delimiters for string interpolation;
- Twig Token::EOF TYPE: Ends of template.

You can manually convert a source code into a token stream by calling the tokenize() method of an environment:

```
Listing 5-1
       1 $stream = $twig->tokenize($source, $identifier);
```
As the stream has a \_\_toString() method, you can have a textual representation of it by echoing the object:

```
Listing 5-2  1  echo $stream."\n";
```
Here is the output for the Hello {{ name }} template:

```
Listing 5-3
1
TEXT_TYPE(Hello )
        2
VAR_START_TYPE()
        3
NAME_TYPE(name)
```
- 4 VAR\_END\_TYPE()
- 5 EOF\_TYPE()
- 

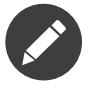

The default lexer (Twig Lexer) can be changed by calling the setLexer() method:

*Listing 5-4* 1 \$twig->setLexer(\$lexer);

### The Parser

The parser converts the token stream into an AST (Abstract Syntax Tree), or a node tree (an instance of Twig Node Module). The core extension defines the basic nodes like: for, if, ... and the expression nodes.

You can manually convert a token stream into a node tree by calling the parse() method of an environment:

```
Listing 5-5
1 $nodes = $twig->parse($stream);
```
Echoing the node object gives you a nice representation of the tree:

```
Listing 5-6
1 echo $nodes."\n";
```
Here is the output for the Hello {{ name }} template:

```
Listing 5-7
1
Twig_Node_Module(
       2
       3
       4
            Twig Node Text(Hello )
            Twig_Node_Print(
              Twig_Node_Expression_Name(name)
```
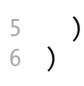

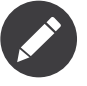

The default parser (Twig\_TokenParser) can be changed by calling the setParser() method:

*Listing 5-8* 1 \$twig->setParser(\$parser);

### The Compiler

The last step is done by the compiler. It takes a node tree as an input and generates PHP code usable for runtime execution of the template.

You can manually compile a node tree to PHP code with the **compile()** method of an environment:

```
Listing 5-9
       1 $php = $twig->compile($nodes);
```
The generated template for a Hello {{ name }} template reads as follows (the actual output can differ depending on the version of Twig you are using):

```
Listing 5-10
1
/* Hello {{ name }} */
         2 class __TwigTemplate_1121b6f109fe93ebe8c6e22e3712bceb extends Twig_Template
        3
        4
        5
        6
        7
        8
         9
null, true);
       10
       11
       12
          {
               protected function doDisplay(array) % $context, array $blocks = array())
               {
                   // line 1
                   echo "Hello ";
                   echo twig_escape_filter($this->env, $this->getContext($context, "name"), "html",
              }
               // some more code
            }
```
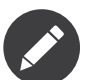

The default compiler (Twig\_Compiler) can be changed by calling the setCompiler() method:

*Listing 5-11* 1 \$twig->setCompiler(\$compiler);

# Chapter 6 Recipes

### Making a Layout conditional

Working with Ajax means that the same content is sometimes displayed as is, and sometimes decorated with a layout. As Twig layout template names can be any valid expression, you can pass a variable that evaluates to true when the request is made via Ajax and choose the layout accordingly:

```
Listing 6-1
1
{% extends request.ajax ? "base_ajax.html" : "base.html" %}
       2
       3
{% block content %}
       4
       5
{% endblock %}
            This is the content to be displayed.
```
## Making an Include dynamic

When including a template, its name does not need to be a string. For instance, the name can depend on the value of a variable:

```
Listing 6-2
1 {% include var ~ '_foo.html' %}
```
If var evaluates to index, the index\_foo.html template will be rendered.

As a matter of fact, the template name can be any valid expression, such as the following:

```
Listing 6-3
1 {% include var|default('index') ~ '_foo.html' %}
```
## Overriding a Template that also extends itself

A template can be customized in two different ways:

- *Inheritance*: A template *extends* a parent template and overrides some blocks;
- *Replacement*: If you use the filesystem loader, Twig loads the first template it finds in a list of configured directories; a template found in a directory *replaces* another one from a directory further in the list.

But how do you combine both: *replace* a template that also extends itself (aka a template in a directory further in the list)?

Let's say that your templates are loaded from both .../templates/mysite and .../templates/default in this order. The page.twig template, stored in .../templates/default reads as follows:

```
Listing 6-4
1
{# page.twig #}
        2
{% extends "layout.twig" %}
       3
        4 {% block content %}
        5
{% endblock %}
```
You can replace this template by putting a file with the same name in .../templates/mysite. And if you want to extend the original template, you might be tempted to write the following:

```
Listing 6-5
        1
{# page.twig in .../templates/mysite #}
        2 {% extends "page.twig" %} {# from .../templates/default #}
```
Of course, this will not work as Twig will always load the template from .../templates/mysite.

It turns out it is possible to get this to work, by adding a directory right at the end of your template directories, which is the parent of all of the other directories: .../templates in our case. This has the effect of making every template file within our system uniquely addressable. Most of the time you will use the "normal" paths, but in the special case of wanting to extend a template with an overriding version of itself we can reference its parent's full, unambiguous template path in the extends tag:

```
Listing 6-6
        1
{# page.twig in .../templates/mysite #}
        2 {% extends "default/page.twig" %} {# from .../templates #}
```
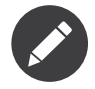

This recipe was inspired by the following Django wiki page: *http://code.djangoproject.com/wiki/ ExtendingTemplates*<sup>1</sup>

#### Customizing the Syntax

Twig allows some syntax customization for the block delimiters. It's not recommended to use this feature as templates will be tied with your custom syntax. But for specific projects, it can make sense to change the defaults.

To change the block delimiters, you need to create your own lexer object:

```
Listing 6-7
        1
$twig = new Twig_Environment();
        2
        3
        4
        5
        6
          $lexer = new Twig Lexer($twig, array(
                'tag_comment' => array('{#', '#}'),
                'tag_block' => array('{%', '%}'),
               'tag_variable' => array('{\{}{'},\ '}\}''),
```
<sup>1.</sup> http://code.djangoproject.com/wiki/ExtendingTemplates

```
7
8
));
9
$twig->setLexer($lexer);
       'interpolation' => array('#{'', ''}'),
```
Here are some configuration example that simulates some other template engines syntax:

```
Listing 6-8
         1
// Ruby erb syntax
         \overline{\phantom{a}}3
        4
         5
         6
));
        7
         8 // SGML Comment Syntax
         9
$lexer = new Twig_Lexer($twig, array(
        10
        11
        12
        13
));
        14
        15 // Smarty like
        16
$lexer = new Twig_Lexer($twig, array(
        17
        18
        19
        20
));
           $lexer = new Twig_Lexer($twig, array(
                 'tag_comment' => array('<%#', '%>'),
                 'tag_block' => array('<%', '%>'),
                 'tag_variable' => array('<%=', '%>'),
                 'tag_comment' => array('<!--#', '-->'),
                 'tag_block' => array('<!--', '-->'),
                 'tag_variable' => array('${', '}'),
                 'tag_comment' => array('{*', '*}'),
                 'tag_block' => array('{', '}'),
                 'tag_variable' => array('{$', '}'),
```
#### Using dynamic Object Properties

When Twig encounters a variable like article.title, it tries to find a title public property in the article object.

It also works if the property does not exist but is rather defined dynamically thanks to the magic get() method; you just need to also implement the isset() magic method like shown in the following snippet of code:

```
Listing 6-9
         1
class Article
         2
{
        3
        4
         5
        6
         7
        8
        Q10
       11
       12
       13
       1415
       16
       17
       18
                public function __get($name)
                {
                    if ('title' == $name) {
                        return 'The title';
                    }
                    // throw some kind of error
               }
                public function __isset($name)
                {
                    if ('title' == $name) { }return true;
                    }
                   return false;
```
19 20 } }

#### Accessing the parent Context in Nested Loops

Sometimes, when using nested loops, you need to access the parent context. The parent context is always accessible via the loop.parent variable. For instance, if you have the following template data:

```
Listing 6-10
1
$data = array(
       2
       3
       4
       5
        6
);
              'topics' => array(
                   'topic1' => array('Message 1 of topic 1', 'Message 2 of topic 1'),
                   'topic2' => array('Message 1 of topic 2', 'Message 2 of topic 2'),
              ),
```
And the following template to display all messages in all topics:

```
Listing 6-11 1 {% for topic, messages in topics %}
        \overline{\phantom{a}}3
        4
        5
         6
{% endfor %}
                * \{ \{ loop.index \} \}: \{ \{ topic \} \}{% for message in messages %}
                  - {{ loop.parent.loop.index }}.{{ loop.index }}: {{ message }}
            {% endfor %}
```
The output will be similar to:

```
Listing 6-12 1 * 1: topic1
       2^{\circ}3
        4
* 2: topic2
       5
       6
            - 1.1: The message 1 of topic 1
            - 1.2: The message 2 of topic 1
            - 2.1: The message 1 of topic 2
             - 2.2: The message 2 of topic 2
```
In the inner loop, the loop.parent variable is used to access the outer context. So, the index of the current topic defined in the outer for loop is accessible via the loop.parent.loop.index variable.

#### Defining undefined Functions and Filters on the Fly

When a function (or a filter) is not defined, Twig defaults to throw a Twig Error Syntax exception. However, it can also call a *callback<sup>2</sup>* (any valid PHP callable) which should return a function (or a filter).

For filters, register callbacks with registerUndefinedFilterCallback(). For functions, use registerUndefinedFunctionCallback():

```
Listing 6-13
1
// auto-register all native PHP functions as Twig functions
       2
// don't try this at home as it's not secure at all!
       3
$twig->registerUndefinedFunctionCallback(function ($name) {
       4
       5
       6
              if (function exists($name)) {
                  return new Twig Function Function($name);
              }
```
<sup>2.</sup> http://www.php.net/manual/en/function.is-callable.php

```
7
8
9
});
      return false;
```
If the callable is not able to return a valid function (or filter), it must return false.

If you register more than one callback, Twig will call them in turn until one does not return false.

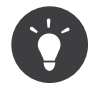

As the resolution of functions and filters is done during compilation, there is no overhead when registering these callbacks.

## Validating the Template Syntax

When template code is provided by a third-party (through a web interface for instance), it might be interesting to validate the template syntax before saving it. If the template code is stored in a *\$template* variable, here is how you can do it:

```
Listing 6-14 1 try {
        \overline{\phantom{a}}3
        4
        5
        6
        7
}
                $twig->parse($twig->tokenize($template));
                // the $template is valid
          } catch (Twig_Error_Syntax $e) {
                // $template contains one or more syntax errors
```
If you iterate over a set of files, you can pass the filename to the tokenize() method to get the filename in the exception message:

```
Listing 6-15
1
foreach ($files as $file) {
       2
       3
       4
       5
       6
       7
       8
        9
}
              try
                   $twig->parse($twig->tokenize($template, $file));
                   // the $template is valid
               } catch (Twig_Error_Syntax $e) {
                   // $template contains one or more syntax errors
               }
```
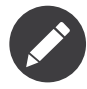

This method won't catch any sandbox policy violations because the policy is enforced during template rendering (as Twig needs the context for some checks like allowed methods on objects).

### Refreshing modified Templates when APC is enabled and apc.stat  $= 0$

When using APC with apc.stat set to 0 and Twig cache enabled, clearing the template cache won't update the APC cache. To get around this, one can extend Twig\_Environment and force the update of the APC cache when Twig rewrites the cache:

*Listing 6-16*

```
1
class Twig_Environment_APC extends Twig_Environment
2
3
4
5
6
7
8
9
10
}
   {
       protected function writeCacheFile($file, $content)
        {
           parent::writeCacheFile($file, $content);
           // Compile cached file into bytecode cache
           apc_compile_file($file);
       }
```
### Reusing a stateful Node Visitor

When attaching a visitor to a **Twig\_Environment** instance, Twig uses it to visit *all* templates it compiles. If you need to keep some state information around, you probably want to reset it when visiting a new template.

This can be easily achieved with the following code:

```
Listing 6-17
         1
protected $someTemplateState = array();
         \overline{2}3
public function enterNode(Twig_NodeInterface $node, Twig_Environment $env)
         4
{
         5
         6
         7
        8
        Q10
        11
        12
        13
}
                if ($node instanceof Twig_Node_Module) {
                    // reset the state as we are entering a new template
                    $this->someTemplateState = array();
                }
                // ...
                return $node;
```
### Using the Template name to set the default Escaping Strategy

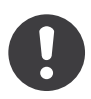

*New in version 1.8:* This recipe requires Twig 1.8 or later.

The autoescape option determines the default escaping strategy to use when no escaping is applied on a variable. When Twig is used to mostly generate HTML files, you can set it to html and explicitly change it to js when you have some dynamic JavaScript files thanks to the autoescape tag:

```
Listing 6-18
1
{% autoescape 'js' %}
        \overline{2}3
{% endautoescape %}
                ... some JS ...
```
But if you have many HTML and JS files, and if your template names follow some conventions, you can instead determine the default escaping strategy to use based on the template name. Let's say that your template names always end with .html for HTML files, .js for JavaScript ones, and .css for stylesheets, here is how you can configure Twig:

```
Listing 6-19
1
class TwigEscapingGuesser
        2
{
        3
        4
        5
        6
        7
        8
        9
       10
       11
       12
       13
       14
       15
       16
       17
       18
}
       19
       20 $loader = new Twig_Loader_Filesystem('/path/to/templates');
       21
$twig = new Twig_Environment($loader, array(
       22
       23
));
               function guess($filename)
               {
                   // get the format
                   $format = substr($filename, strrpos($filename, '.') + 1);
                  switch ($format) {
                     case 'js':
                          return 'js';
                      case 'css':
                         return 'css';
                      case 'html':
                      default:
                         return 'html';
                  }
               }
               'autoescape' => array(new TwigEscapingGuesser(), 'guess'),
```
This dynamic strategy does not incur any overhead at runtime as auto-escaping is done at compilation time.

#### Using a Database to store Templates

If you are developing a CMS, templates are usually stored in a database. This recipe gives you a simple PDO template loader you can use as a starting point for your own.

First, let's create a temporary in-memory SQLite3 database to work with:

```
Listing 6-20
1
$dbh = new PDO('sqlite::memory:');
        2
$dbh->exec('CREATE TABLE templates (name STRING, source STRING, last_modified INTEGER)');
        3
$base = '{% block content %}{% endblock %}';
        4
$index = '
        5
{% extends "base.twig" %}
        6
{% block content %}Hello {{ name }}{% endblock %}
        7
        8 $now = time();
        9
$dbh->exec("INSERT INTO templates (name, source, last_modified) VALUES ('base.twig',
       10
'$base', $now)");
            ';
           $dbh->exec("INSERT INTO templates (name, source, last_modified) VALUES ('index.twig',
           '$index', $now)");
```
We have created a simple templates table that hosts two templates: base.twig and index.twig. Now, let's define a loader able to use this database:

```
Listing 6-21
1
class DatabaseTwigLoader implements Twig_LoaderInterface, Twig_ExistsLoaderInterface
         2
{
        3
        4
        5
               protected $dbh;
               public function    construct(PDO $dbh)
```

```
6
 7
 8
9
10
11
12
13
14
15
16
17
18
19
20
21
2223
2<sub>4</sub>2526
27
28
29
30
31
32
33
34
35
36
37
38
39
4041
42
43
44
45
46
}
        {
            $this ->dbh = $dbh;
        }
        public function getSource($name)
        {
            if (false === $source = $this->getValue('source', $name)) {
                 throw new Twig_Error_Loader(sprintf('Template "%s" does not exist.', $name));
             }
            return $source;
        }
        // Twig_ExistsLoaderInterface as of Twig 1.11
        public function exists($name)
        {
            return $name === $this->getValue('name', $name);
        }
        public function getCacheKey($name)
        {
            return $name;
        }
        public function isFresh($name, $time)
        {
            if (false === $lastModified = $this->getValue('last modified', $name)) {
                return false;
            }
            return $lastModified <= $time;
        }
        protected function getValue($column, $name)
        {
            $sth = $this->dbh->prepare('SELECT '.$column.' FROM templates WHERE name = :name');
            $sth->execute(array(':name' => (string) $name));
            return $sth->fetchColumn();
        }
```
Finally, here is an example on how you can use it:

```
Listing 6-22
1
$loader = new DatabaseTwigLoader($dbh);
        2 $twig = new Twig_Environment($loader);
       3
        4
echo $twig->render('index.twig', array('name' => 'Fabien'));
```
## Using different Template Sources

This recipe is the continuation of the previous one. Even if you store the contributed templates in a database, you might want to keep the original/base templates on the filesystem. When templates can be loaded from different sources, you need to use the Twig\_Loader Chain loader.

As you can see in the previous recipe, we reference the template in the exact same way as we would have done it with a regular filesystem loader. This is the key to be able to mix and match templates coming from the database, the filesystem, or any other loader for that matter: the template name should be a logical name, and not the path from the filesystem:

```
Listing 6-23    1    $loader1 = new DatabaseTwigLoader($dbh);
       \overline{2}3
       4
       5
        6
        7
        8
        9
           $loader2 = new Twig Loader Array(array('base.twig' => \sqrt{8} block content %}{% endblock %}',
           ));
           $loader = new Twig Loader Chain(array($loader1, $loader2));
           $twig = new Twig_Environment($loader);
           echo $twig->render('index.twig', array('name' => 'Fabien'));
```
Now that the base.twig templates is defined in an array loader, you can remove it from the database, and everything else will still work as before.

# Chapter 7 Coding Standards

When writing Twig templates, we recommend you to follow these official coding standards:

- Put one (and only one) space after the start of a delimiter ({{, {%, and {#) and before the end of a delimiter  $(\}, \mathcal{E}, \mathcal{E})$ , and #}):
- *Listing 7-1* 1 {{ foo }} 2 {# comment #} 3 {% if foo %}{% endif %}

When using the whitespace control character, do not put any spaces between it and the delimiter:

```
Listing 7-2
1
{{- foo -}}
        2
        3
            \{#- comment -#}
            {%- if foo -%}{%- endif -%}
```
• Put one (and only one) space before and after the following operators: comparison operators  $(==, !=, <, >, >=, <=)$ , math operators  $(+, -, /, *,%, / /, **)$ , logic operators (not, and, or),  $\sim$ , is, in, and the ternary operator  $(?:)$ :

```
Listing 7-3
{{ 1 + 2 }}
       {{ foo ~ bar }}
       {{ true ? true : false }}
```
• Put one (and only one) space after the : sign in hashes and , in arrays and hashes:

```
Listing 7-4
1
{{ [1, 2, 3] }}
        2
{{ {'foo': 'bar'} }}
```
• Do not put any spaces after an opening parenthesis and before a closing parenthesis in expressions:

*Listing 7-5* 1 {{ 1 + (2 \* 3) }}

• Do not put any spaces before and after string delimiters:

```
Listing 7-6
1
                 2
                        \{ \{ \ \ ' \text{foo'} \ \} \}\{ \{ \text{ "foo" } \} \}
```
• Do not put any spaces before and after the following operators:  $|, \ldots, []$ :

```
Listing 7-7
1
{{ foo|upper|lower }}
           2
           3
           4
               \{ \{ \text{ user.name } \} \}\{ \{ \text{ user}[\text{name}] \} \}{% for i in 1..12 %}{% endfor %}
```
• Do not put any spaces before and after the parenthesis used for filter and function calls:

```
Listing 7-8
1
{{ foo|default('foo') }}
        2
{{ range(1..10) }}
```
• Do not put any spaces before and after the opening and the closing of arrays and hashes:

```
Listing 7-9
1
          2
             \{ \{ [1, 2, 3] \} \}{{ {'foo': 'bar'} }}
```
• Use lower cased and underscored variable names:

```
Listing 7-10
1
{% set foo = 'foo' %}
        2
{% set foo_bar = 'foo' %}
```
• Indent your code inside tags (use the same indentation as the one used for the target language of the rendered template):

```
Listing 7-11
1
{% block foo %}
      2
      3
      4
       5
{% endblock %}
           {% if true %}
                true
           {% endif %}
```
### Chapter 8

## autoescape

Whether automatic escaping is enabled or not, you can mark a section of a template to be escaped or not by using the autoescape tag:

```
Listing 8-1
1
{# The following syntax works as of Twig 1.8 -- see the note below for previous versions #}
        \overline{2}3
{% autoescape %}
        4
        5
        6
{% endautoescape %}
        7
        8
{% autoescape 'html' %}
        9
       10
       11
{% endautoescape %}
       12
       13
{% autoescape 'js' %}
       14
       15
       16 {% endautoescape %}
       17
       18
{% autoescape false %}
       19
       20 {% endautoescape %}
               Everything will be automatically escaped in this block
               using the HTML strategy
               Everything will be automatically escaped in this block
               using the HTML strategy
               Everything will be automatically escaped in this block
               using the js escaping strategy
               Everything will be outputted as is in this block
```
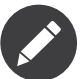

Before Twig 1.8, the syntax was different:

```
Listing 8-2
         1
{% autoescape true %}
        2
        3
         4
{% endautoescape %}
        5
         6
{% autoescape false %}
        7
         8
{% endautoescape %}
        Q10
{% autoescape true js %}
       11
       12
        13
{% endautoescape %}
               Everything will be automatically escaped in this block
               using the HTML strategy
               Everything will be outputted as is in this block
               Everything will be automatically escaped in this block
               using the js escaping strategy
```
When automatic escaping is enabled everything is escaped by default except for values explicitly marked as safe. Those can be marked in the template by using the *[raw](#page-117-0)* filter:

```
Listing 8-3
1
{% autoescape %}
       2
        3
{% endautoescape %}
              {{ safe_value|raw }}
```
Functions returning template data (like *[macros](#page-82-0)* and *[parent](#page-143-0)*) always return safe markup.

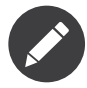

Twig is smart enough to not escape an already escaped value by the *[escape](#page-101-0)* filter.

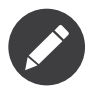

The chapter *Twig for [Developers](#page-20-0)* gives more information about when and how automatic escaping is applied.

# Chapter 9 block

<span id="page-59-0"></span>Blocks are used for inheritance and act as placeholders and replacements at the same time. They are documented in detail in the documentation for the *[extends](#page-66-0)* tag.

Block names should consist of alphanumeric characters, and underscores. Dashes are not permitted.

*[block](#page-132-0), [parent,](#page-143-0) [use,](#page-88-0) [extends](#page-66-0)*

# Chapter 10 filter

Filter sections allow you to apply regular Twig filters on a block of template data. Just wrap the code in the special filter section:

```
Listing 10-1
1
{% filter upper %}
       2
        3
{% endfilter %}
              This text becomes uppercase
```
You can also chain filters:

```
Listing 10-2
1
        2
        3
{% endfilter %}
       4
        5 {# outputs "<strong&gt;some text&lt;/strong&gt;" #}
           {% filter lower|escape %}
               <strong>SOME TEXT</strong>
```
# Chapter 11 do

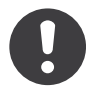

*New in version 1.5:* The do tag was added in Twig 1.5.

The do tag works exactly like the regular variable expression ({{ ... }}) just that it doesn't print anything:

*Listing 11-1* 1 {% do 1 + 2 %}

# Chapter 12 embed

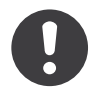

*New in version 1.8:* The embed tag was added in Twig 1.8.

The embed tag combines the behaviour of *[include](#page-80-0)* and *[extends](#page-66-0)*. It allows you to include another template's contents, just like include does. But it also allows you to override any block defined inside the included template, like when extending a template.

Think of an embedded template as a "micro layout skeleton".

```
Listing 12-1
        1
         \overline{\phantom{a}}3
        4
         5
         6
         7
        8
        9
        10
{% endembed %}
           {% embed "teasers_skeleton.twig" %}
                {# These blocks are defined in "teasers_skeleton.twig" #}
                \{\# and we override them right here: \#{% block left_teaser %}
                    Some content for the left teaser box
                {% endblock %}
                {% block right_teaser %}
                    Some content for the right teaser box
                {% endblock %}
```
The embed tag takes the idea of template inheritance to the level of content fragments. While template inheritance allows for "document skeletons", which are filled with life by child templates, the embed tag allows you to create "skeletons" for smaller units of content and re-use and fill them anywhere you like.

Since the use case may not be obvious, let's look at a simplified example. Imagine a base template shared by multiple HTML pages, defining a single block named "content":

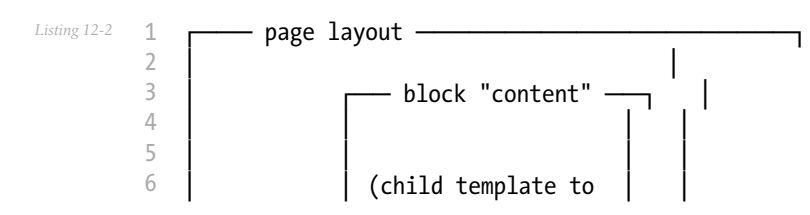

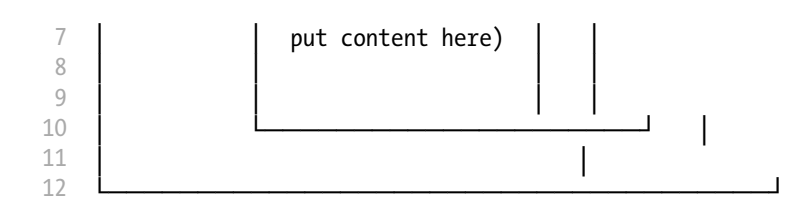

Some pages ("foo" and "bar") share the same content structure - two vertically stacked boxes:

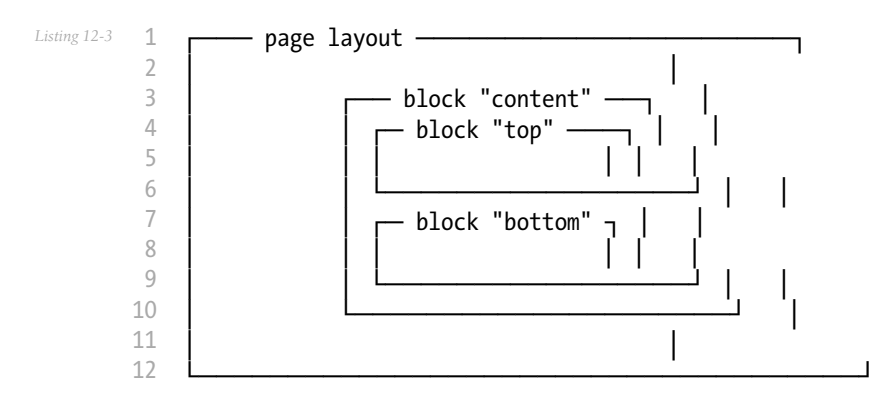

While other pages ("boom" and "baz") share a different content structure - two boxes side by side:

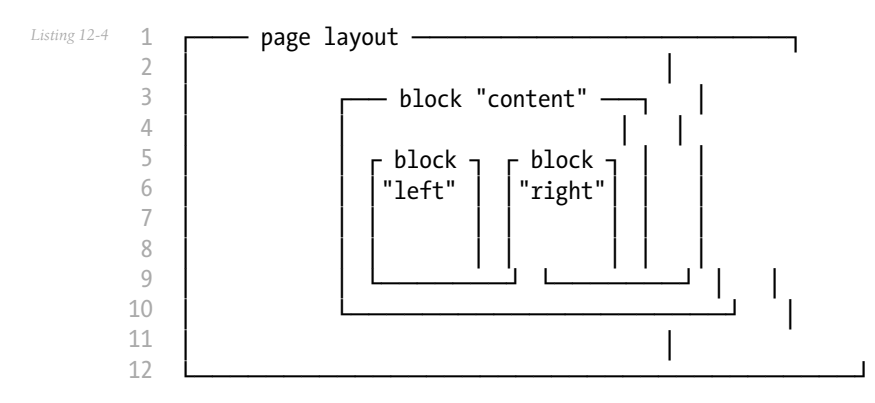

Without the embed tag, you have two ways to design your templates:

- Create two "intermediate" base templates that extend the master layout template: one with vertically stacked boxes to be used by the "foo" and "bar" pages and another one with side-by-side boxes for the "boom" and "baz" pages.
- Embed the markup for the top/bottom and left/right boxes into each page template directly.

These two solutions do not scale well because they each have a major drawback:

• The first solution may indeed work for this simplified example. But imagine we add a sidebar, which may again contain different, recurring structures of content. Now we would need to create intermediate base templates for all occurring combinations of content structure and sidebar structure... and so on.

The second solution involves duplication of common code with all its negative consequences: any change involves finding and editing all affected copies of the structure, correctness has to be verified for each copy, copies may go out of sync by careless modifications etc.

In such a situation, the embed tag comes in handy. The common layout code can live in a single base template, and the two different content structures, let's call them "micro layouts" go into separate templates which are embedded as necessary:

Page template foo.twig:

```
Listing 12-5
1
{% extends "layout_skeleton.twig" %}
         2
         3 {% block content %}
        4
        5
        6
        7
        8
        9
       10
       11
       12
        13
{% endblock %}
              {% embed "vertical_boxes_skeleton.twig" %}
                   {% block top %}
                        Some content for the top box
                   {% endblock %}
                   {% block bottom %}
                        Some content for the bottom box
                   {% endblock %}
               {% endembed %}
```
And here is the code for vertical boxes skeleton.twig:

```
Listing 12-6
1
<div class="top_box">
        \overline{2}3
        4
         5
</div>
         6
         7
<div class="bottom_box">
        8
        9
        10
        11
</div>
                {% block top %}
                     Top box default content
                {% endblock %}
                {% block bottom %}
                     Bottom box default content
                {% endblock %}
```
The goal of the vertical boxes skeleton.twig template being to factor out the HTML markup for the boxes.

The embed tag takes the exact same arguments as the include tag:

```
Listing 12-7
         1
{% embed "base" with {'foo': 'bar'} %}
        2
        3
        4
         5
{% embed "base" with {'foo': 'bar'} only %}
        6
         7
{% endembed %}
        8
         9
{% embed "base" ignore missing %}
                ...
           {% endembed %}
                ...
```
10 11 {% endembed %} ...

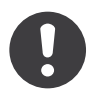

As embedded templates do not have "names", auto-escaping strategies based on the template "filename" won't work as expected if you change the context (for instance, if you embed a CSS/ JavaScript template into an HTML one). In that case, explicitly set the default auto-escaping strategy with the autoescape tag.

*[include](#page-80-0)*

# Chapter 13 extends

<span id="page-66-0"></span>The extends tag can be used to extend a template from another one.

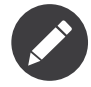

Like PHP, Twig does not support multiple inheritance. So you can only have one extends tag called per rendering. However, Twig supports horizontal *[reuse](#page-88-0)*.

Let's define a base template, base.html, which defines a simple HTML skeleton document:

```
Listing 13-1
1
<!DOCTYPE html>
        2
<html>
        3
       4
        5
        6
        7
       8
       9
       10
       11
       12
       13
       14
       15
       16
       17
</html>
           <head>
                  {% block head %}
                      <link rel="stylesheet" href="style.css" />
                      <title>{% block title %}{% endblock %} - My Webpage</title>
                  {% endblock %}
            </head>
            <body>
                  <div id="content">{% block content %}{% endblock %}</div>
                  <div id="footer">
                      {% block footer %}
                          © Copyright 2011 by <a href="http://domain.invalid/">you</a>.
                      {% endblock %}
                  </div>
              </body>
```
In this example, the *[block](#page-59-0)* tags define four blocks that child templates can fill in.

All the block tag does is to tell the template engine that a child template may override those portions of the template.

## Child Template

A child template might look like this:

```
Listing 13-2
1
{% extends "base.html" %}
         2
         3
{% block title %}Index{% endblock %}
         4
{% block head %}
        5
        6
        7
        8
         9
{% endblock %}
        10
{% block content %}
        11
        12
       13
       14
        15
{% endblock %}
                \{ \{ parent() \}<style type="text/css">
                    .important { color: #336699; }
                </style>
                <h1>Index</h1>
                <p class="important">
                    Welcome on my awesome homepage.
                \langle/p\rangle
```
The extends tag is the key here. It tells the template engine that this template "extends" another template. When the template system evaluates this template, first it locates the parent. The extends tag should be the first tag in the template.

Note that since the child template doesn't define the footer block, the value from the parent template is used instead.

You can't define multiple **block** tags with the same name in the same template. This limitation exists because a block tag works in "both" directions. That is, a block tag doesn't just provide a hole to fill - it also defines the content that fills the hole in the *parent*. If there were two similarly-named block tags in a template, that template's parent wouldn't know which one of the blocks' content to use.

If you want to print a block multiple times you can however use the block function:

```
Listing 13-3
1
<title>{% block title %}{% endblock %}</title>
        2
<h1>{{ block('title') }}</h1>
        3
{% block body %}{% endblock %}
```
### Parent Blocks

It's possible to render the contents of the parent block by using the *[parent](#page-143-0)* function. This gives back the results of the parent block:

```
Listing 13-4
1
{% block sidebar %}
         \overline{\phantom{a}}3
         4
          5
{% endblock %}
                   <h3>Table Of Contents</h3>
                   ...
                  \{ \{ parent() \}}
```
#### Named Block End-Tags

Twig allows you to put the name of the block after the end tag for better readability:

```
Listing 13-5 1 {% block sidebar %}
       2
       3
           {% block inner_sidebar %}
                   ...
```

```
4
5
       {% endblock inner_sidebar %}
  {% endblock sidebar %}
```
Of course, the name after the endblock word must match the block name.

### Block Nesting and Scope

Blocks can be nested for more complex layouts. Per default, blocks have access to variables from outer scopes:

```
Listing 13-6 1 {% for item in seq %}
         \overline{\phantom{a}}3
                <li>{% block loop_item %}{{ item }}{% endblock %}</li>
            {% endfor %}
```
### Block Shortcuts

For blocks with few content, it's possible to use a shortcut syntax. The following constructs do the same:

```
Listing 13-7
1
{% block title %}
        2^{\circ}3
{% endblock %}
               {{ page_title|title }}
```

```
Listing 13-8
1 {% block title page_title|title %}
```
## Dynamic Inheritance

Twig supports dynamic inheritance by using a variable as the base template:

```
Listing 13-9 1 {% extends some_var %}
```
If the variable evaluates to a Twig\_Template object, Twig will use it as the parent template:

```
Listing 13-10
1
// {% extends layout %}
        2
        3
$layout = $twig->loadTemplate('some_layout_template.twig');
       4
        5
$twig->display('template.twig', array('layout' => $layout));
```
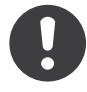

*New in version 1.2:* The possibility to pass an array of templates has been added in Twig 1.2.

You can also provide a list of templates that are checked for existence. The first template that exists will be used as a parent:

*Listing 13-11*

```
1 {% extends ['layout.html', 'base_layout.html'] %}
```
#### Conditional Inheritance

As the template name for the parent can be any valid Twig expression, it's possible to make the inheritance mechanism conditional:

```
Listing 13-12
1 {% extends standalone ? "minimum.html" : "base.html" %}
```
In this example, the template will extend the "minimum.html" layout template if the standalone variable evaluates to true, and "base.html" otherwise.

#### How do blocks work?

A block provides a way to change how a certain part of a template is rendered but it does not interfere in any way with the logic around it.

Let's take the following example to illustrate how a block works and more importantly, how it does not work:

```
Listing 13-13 1 {# base.twig #}
       2
        3
{% for post in posts %}
       4
       5
       6
       7
        8
{% endfor %}
             {% block post %}
                  <h1>{{ post.title }}</h1>
                  <p>{{ post.body }}</p>
              {% endblock %}
```
If you render this template, the result would be exactly the same with or without the block tag. The block inside the for loop is just a way to make it overridable by a child template:

```
Listing 13-14
1
{# child.twig #}
         \overline{\phantom{a}}3
{% extends "base.twig" %}
         \sqrt{2}5
{% block post %}
         6
         7
         8
         9
        10
{% endblock %}
                <article>
                      <header>{{ post.title }}</header>
                      <section>{{ post.text }}</section>
                 </article>
```
Now, when rendering the child template, the loop is going to use the block defined in the child template instead of the one defined in the base one; the executed template is then equivalent to the following one:

```
Listing 13-15 1 {% for post in posts %}
       2
       3
       4
              <article>
                   <header>{{ post.title }}</header>
                   <section>{{ post.text }}</section>
```

```
5
6
{% endfor %}
       </article>
```
Let's take another example: a block included within an if statement:

```
Listing 13-16
1
{% if posts is empty %}
       2
       3
       4
       5
       6
        7
{% endif %}
              {% block head %}
                   {{ parent() }}
                   <meta name="robots" content="noindex, follow">
               {% endblock head %}
```
Contrary to what you might think, this template does not define a block conditionally; it just makes overridable by a child template the output of what will be rendered when the condition is true.

If you want the output to be displayed conditionally, use the following instead:

```
Listing 13-17
1
{% block head %}
       2
       3
       4
       5
       6
        7
{% endblock head %}
              {{ parent() }}
               {% if posts is empty %}
                   <meta name="robots" content="noindex, follow">
               {% endif %}
```
*[block](#page-132-0), [block](#page-59-0), [parent](#page-143-0), [use](#page-88-0)*

# Chapter 14 flush

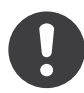

*New in version 1.5:* The flush tag was added in Twig 1.5.

The flush tag tells Twig to flush the output buffer:

*Listing 14-1* 1 {% flush %}

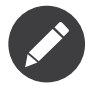

Internally, Twig uses the PHP *flush*<sup>1</sup> function.

1. http://php.net/flush
# Chapter 15 for

Loop over each item in a sequence. For example, to display a list of users provided in a variable called users:

```
Listing 15-1
1
<h1>Members</h1>
        2
<ul>
       3
       4
       5
        6
</ul>
               {% for user in users %}
                   <li>{{ user.username|e }}</li>
               {% endfor %}
```
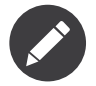

A sequence can be either an array or an object implementing the Traversable interface.

If you do need to iterate over a sequence of numbers, you can use the .. operator:

```
Listing 15-2 1 {% for i in 0..10 %}
       2
* {{ i }}
       3
{% endfor %}
```
The above snippet of code would print all numbers from 0 to 10. It can be also useful with letters:

```
Listing 15-3
1
{% for letter in 'a'..'z' %}
       2
        3
{% endfor %}
             * {{ letter }}
```
The .. operator can take any expression at both sides:

*Listing 15-4*

```
1
{% for letter in 'a'|upper..'z'|upper %}
2
3
{% endfor %}
    * \{ \} letter \}
```
#### The *loop* variable

Inside of a for loop block you can access some special variables:

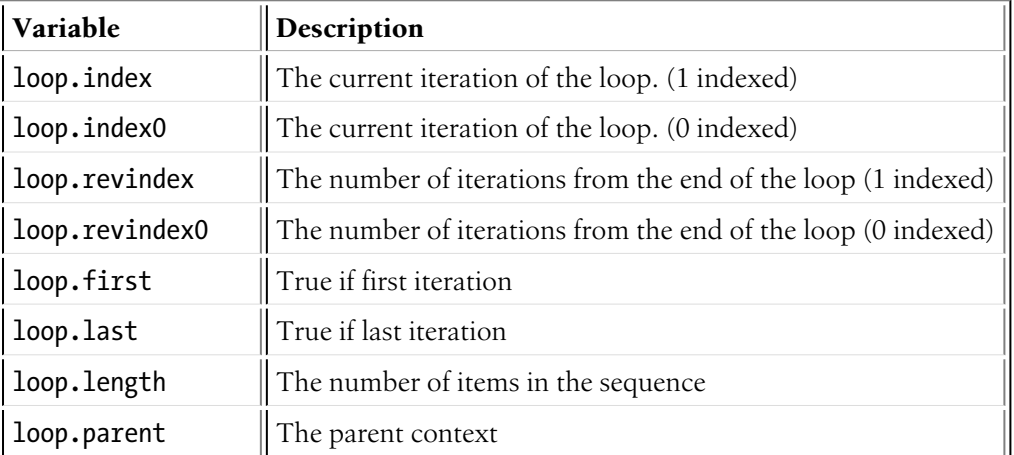

```
Listing 15-5 1 {% for user in users %}
        2
         3
{% endfor %}
                \{ \{ loop.index \} \} - \{ \{ user.username \} \}
```
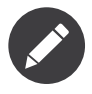

The loop.length, loop.revindex, loop.revindex0, and loop.last variables are only available for PHP arrays, or objects that implement the Countable interface. They are also not available when looping with a condition.

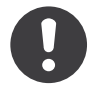

*New in version 1.2:* The if modifier support has been added in Twig 1.2.

#### Adding a condition

Unlike in PHP, it's not possible to **break** or **continue** in a loop. You can however filter the sequence during iteration which allows you to skip items. The following example skips all the users which are not active:

```
Listing 15-6 1 <ul>
       2
       3
       4
        5
</ul>
              {% for user in users if user.active %}
                   <li>{{ user.username|e }}</li>
               {% endfor %}
```
The advantage is that the special loop variable will count correctly thus not counting the users not iterated over. Keep in mind that properties like loop.last will not be defined when using loop conditions.

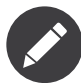

Using the loop variable within the condition is not recommended as it will probably not be doing what you expect it to. For instance, adding a condition like  $loop.index > 4$  won't work as the index is only incremented when the condition is true (so the condition will never match).

#### The *else* Clause

If no iteration took place because the sequence was empty, you can render a replacement block by using else:

```
Listing 15-7 \perp <ul>
        \overline{\phantom{a}}3
         4
         5
         6
         7
                 {% for user in users %}
                      <li>{{ user.username|e }}</li>
                 {% else %}
                      <li><em>no user found</em></li>
                 {% endfor %}
           </ul>
```
#### Iterating over Keys

By default, a loop iterates over the values of the sequence. You can iterate on keys by using the keys filter:

```
Listing 15-8 1 <h1>Members</h1>
         2
<ul>
        3
        4
        5
         6
</ul>
                 {% for key in users|keys %}
                     \langleli>{{ key }}\langle/li>
                 {% endfor %}
```
#### Iterating over Keys and Values

You can also access both keys and values:

```
Listing 15-9 1 <h1>Members</h1>
        2
<ul>
       3
       4
       5
        6
</ul>
               {% for key, user in users %}
                   <li>{{ key }}: {{ user.username|e }}</li>
               {% endfor %}
```
#### Iterating over a Subset

You might want to iterate over a subset of values. This can be achieved using the *[slice](#page-122-0)* filter:

```
Listing 15-10 1 <h1>Top Ten Members</h1>
        2
<ul>
       3
       4
       5
        6 </ul>
               \{\% for user in users slice(0, 10) \%\<li>{{ user.username|e }}</li>
               {% endfor %}
```
# Chapter 16 from

<span id="page-76-0"></span>The from tag imports *[macro](#page-82-0)* names into the current namespace. The tag is documented in detail in the documentation for the *[import](#page-78-0)* tag.

*[macro](#page-82-0), [import](#page-78-0)*

### Chapter 17 if

The if statement in Twig is comparable with the if statements of PHP. In the simplest form you can use it to test if an expression evaluates to true:

```
Listing 17-1
1
{% if online == false %}
        \overline{\phantom{a}}3
{% endif %}
                 <p>Our website is in maintenance mode. Please, come back later.</p>
```
You can also test if an array is not empty:

```
Listing 17-2
1
{% if users %}
       2
       3
       4
       5
       6
        7
{% endif %}
               <ul>
                   {% for user in users %}
                        <li>{{ user.username|e }}</li>
                   {% endfor %}
               </ul>
```
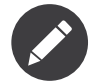

If you want to test if the variable is defined, use if users is defined instead.

For multiple branches elseif and else can be used like in PHP. You can use more complex expressions there too:

```
Listing 17-3
1
{% if kenny.sick %}
       2
       3
       4
       5
       6
        7
{% endif %}
              Kenny is sick.
          {% elseif kenny.dead %}
              You killed Kenny! You bastard!!!
          {% else %}
              Kenny looks okay --- so far
```
# Chapter 18 import

<span id="page-78-0"></span>Twig supports putting often used code into *[macros](#page-82-0)*. These macros can go into different templates and get imported from there.

There are two ways to import templates. You can import the complete template into a variable or request specific macros from it.

Imagine we have a helper module that renders forms (called forms.html):

```
Listing 18-1
1
{% macro input(name, value, type, size) %}
        \overline{2}3
size="{{ size|default(20) }}" />
         4
{% endmacro %}
         5
         6
{% macro textarea(name, value, rows, cols) %}
         7
                 \langle <input type="{{ type|default('text') }}" name="{{ name }}" value="{{ value|e }}"
                  \text{ctextarea name} = \{\{ \text{ name } \} \}" rows="\{\text{rows} = \text{max} | \text{default}(10) \} \}" cols="\{\text{cols} | \text{default}(40) \}}}">{{ value|e }}</textarea>
             {% endmacro %}
```
The easiest and most flexible is importing the whole module into a variable. That way you can access the attributes:

```
Listing 18-2
1
{% import 'forms.html' as forms %}
       \overline{\phantom{a}}3
<dl>
        4
        5
        6
        7
        8
</dl>
        9
<p>{{ forms.textarea('comment') }}</p>
                <dt>Username</dt>
                <dd>{{ forms.input('username') }}</dd>
                <dt>Password</dt>
                <dd>{{ forms.input('password', null, 'password') }}</dd>
```
Alternatively you can import names from the template into the current namespace:

```
Listing 18-3
1
{% from 'forms.html' import input as input_field, textarea %}
         \overline{\phantom{a}}
```

```
3
<dl>
4
5
6
7
8
</dl>
9
<p>{{ textarea('comment') }}</p>
      <dt>Username</dt>
       <dd>{{ input_field('username') }}</dd>
       <dt>Password</dt>
       <dd>{{ input_field('password', '', 'password') }}</dd>
```
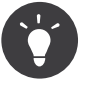

To import macros from the current file, use the special self variable for the source.

*[macro](#page-82-0), [from](#page-76-0)*

# Chapter 19 include

The include statement includes a template and returns the rendered content of that file into the current namespace:

```
Listing 19-1
1
{% include 'header.html' %}
       2
        3
{% include 'footer.html' %}
              Body
```
Included templates have access to the variables of the active context.

If you are using the filesystem loader, the templates are looked for in the paths defined by it.

You can add additional variables by passing them after the with keyword:

```
Listing 19-2
1
{# template.html will have access to the variables from the current context and the
       2
additional ones provided #}
       3
{% include 'template.html' with {'foo': 'bar'} %}
       4
       5
{% set vars = {'foo': 'bar'} %}
          {% include 'template.html' with vars %}
```
You can disable access to the context by appending the only keyword:

```
Listing 19-3 1 {# only the foo variable will be accessible #}
        2
{% include 'template.html' with {'foo': 'bar'} only %}
```

```
Listing 19-4
1
{# no variables will be accessible #}
        2
{% include 'template.html' only %}
```
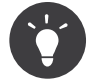

When including a template created by an end user, you should consider sandboxing it. More information in the *[Twig for Developers](#page-20-0)* chapter and in the *[sandbox](#page-84-0)* tag documentation.

The template name can be any valid Twig expression:

```
Listing 19-5 1 {% include some_var %}
        2
{% include ajax ? 'ajax.html' : 'not_ajax.html' %}
```
And if the expression evaluates to a Twig\_Template object, Twig will use it directly:

```
Listing 19-6
1
// {% include template %}
       \overline{2}3
$template = $twig->loadTemplate('some_template.twig');
       4
        5
$twig->loadTemplate('template.twig')->display(array('template' => $template));
```
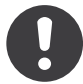

*New in version 1.2:* The ignore missing feature has been added in Twig 1.2.

You can mark an include with ignore missing in which case Twig will ignore the statement if the template to be included does not exist. It has to be placed just after the template name. Here some valid examples:

```
Listing 19-7
1
{% include 'sidebar.html' ignore missing %}
       2
{% include 'sidebar.html' ignore missing with {'foo': 'bar'} %}
       3
{% include 'sidebar.html' ignore missing only %}
```
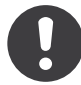

*New in version 1.2:* The possibility to pass an array of templates has been added in Twig 1.2.

You can also provide a list of templates that are checked for existence before inclusion. The first template that exists will be included:

```
Listing 19-8
1 {% include ['page_detailed.html', 'page.html'] %}
```
If ignore missing is given, it will fall back to rendering nothing if none of the templates exist, otherwise it will throw an exception.

#### Chapter 20

#### macro

<span id="page-82-0"></span>Macros are comparable with functions in regular programming languages. They are useful to put often used HTML idioms into reusable elements to not repeat yourself.

Here is a small example of a macro that renders a form element:

```
Listing 20-1
1
{% macro input(name, value, type, size) %}
       2^{\circ}3
size="{{ size|default(20) }}" />
               \langleinput type="{{ type|default('text') }}" name="{{ name }}" value="{{ value|e }}"
           {% endmacro %}
```
Macros differs from native PHP functions in a few ways:

- Default argument values are defined by using the **default** filter in the macro body;
- Arguments of a macro are always optional.

But as with PHP functions, macros don't have access to the current template variables.

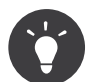

You can pass the whole context as an argument by using the special context variable.

Macros can be defined in any template, and need to be "imported" before being used (see the documentation for the *[import](#page-78-0)* tag for more information):

```
Listing 20-2
1 {% import "forms.html" as forms %}
```
The above import call imports the "forms.html" file (which can contain only macros, or a template and some macros), and import the functions as items of the forms variable.

The macro can then be called at will:

```
Listing 20-3
1
<p>{{ forms.input('username') }}</p>
        2
<p>{{ forms.input('password', null, 'password') }}</p>
```
If macros are defined and used in the same template, you can use the special self variable to import them:

```
Listing 20-4
1
{% import _self as forms %}
         \overline{\phantom{a}}3
<p>{{ forms.input('username') }}</p>
```
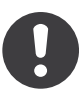

When you define a macro in the template where you are going to use it, you might be tempted to call the macro directly via \_self.input() instead of importing it; even if seems to work, this is just a side-effect of the current implementation and it won't work anymore in Twig 2.x.

When you want to use a macro in another macro from the same file, you need to import it locally:

```
Listing 20-5
1
{% macro input(name, value, type, size) %}
          2
          3
           4
{% endmacro %}
          5
           6
{% macro wrapped_input(name, value, type, size) %}
          7
          8
          9
         10
         11
                    \{ \phi \} <input type="{{ type|default('text') }}" name="{{ name }}" value="{{ value|e }}"
              size="{{ size|default(20) }}" />
                    \{ % \text{ import } self \text{ as forms } % \{ % \text{ if } \mathcal{W} \text{ is a finite } \} \}<div class="field">
                         \{ \{ \text{ forms. input}(\text{name, value, type, size}) \} \}</div>
              {% endmacro %}
```
*[from](#page-76-0), [import](#page-78-0)*

# Chapter 21 sandbox

<span id="page-84-0"></span>The sandbox tag can be used to enable the sandboxing mode for an included template, when sandboxing is not enabled globally for the Twig environment:

```
Listing 21-1
1
{% sandbox %}
       2
        3
{% endsandbox %}
              {% include 'user.html' %}
```
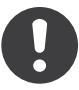

The sandbox tag is only available when the sandbox extension is enabled (see the *[Twig](#page-20-0) for [Developers](#page-20-0)* chapter).

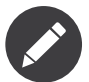

The sandbox tag can only be used to sandbox an include tag and it cannot be used to sandbox a section of a template. The following example won't work:

```
Listing 21-2
1
{% sandbox %}
        2
        3
        4
         5 {% endsandbox %}
                {% for i in 1..2 %}
                    \{ {\bf i} \} \}{% endfor %}
```
### Chapter 22 set

Inside code blocks you can also assign values to variables. Assignments use the set tag and can have multiple targets.

Here is how you can assign the bar value to the foo variable:

```
Listing 22-1
1 {% set foo = 'bar' %}
```
After the set call, the foo variable is available in the template like any other ones:

*Listing 22-2* 1 {# displays bar #} 2 {{ foo }}

The assigned value can be any valid *Twig expressions*:

*Listing* 22-3 1 {% **set foo = [1, 2]** %} 2 3 {% set foo = {'foo': 'bar'} %} {% set foo = 'foo' ~ 'bar' %}

Several variables can be assigned in one block:

```
Listing 22-4
1
{% set foo, bar = 'foo', 'bar' %}
      2
       3
{# is equivalent to #}
       4
       5
{% set foo = 'foo' %}
       6
{% set bar = 'bar' %}
```
The set tag can also be used to 'capture' chunks of text:

```
Listing 22-5
1
{% set foo %}
       2
       3
          <div id="pagination">
                  ...
```
#### 4 5 {% endset %} </div>

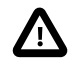

If you enable automatic output escaping, Twig will only consider the content to be safe when capturing chunks of text.

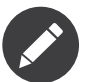

Note that loops are scoped in Twig; therefore a variable declared inside a for loop is not accessible outside the loop itself:

```
Listing 22-6
1
{% for item in list %}
       2
        3
{% endfor %}
       4
        5
{# foo is NOT available #}
              \{ % set foo = item \%
```
If you want to access the variable, just declare it before the loop:

```
Listing 22-7 1 {% set foo = "" %}
        2
{% for item in list %}
       3
        4
{% endfor %}
       5
        6
{# foo is available #}
              \{\% set foo = item \%\}
```
# Chapter 23 spaceless

Use the spaceless tag to remove whitespace *between HTML tags*, not whitespace within HTML tags or whitespace in plain text:

```
Listing 23-1
1
{% spaceless %}
       2
       3
       4
        5
{% endspaceless %}
       6
       7
              <div>
                  <strong>foo</strong>
              </div>
          {# output will be <div><strong>foo</strong></div> #}
```
This tag is not meant to "optimize" the size of the generated HTML content but merely to avoid extra whitespace between HTML tags to avoid browser rendering quirks under some circumstances.

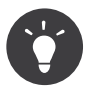

If you want to optimize the size of the generated HTML content, gzip compress the output instead.

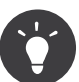

If you want to create a tag that actually removes all extra whitespace in an HTML string, be warned that this is not as easy as it seems to be (think of textarea or pre tags for instance). Using a thirdparty library like Tidy is probably a better idea.

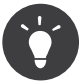

For more information on whitespace control, read the *[dedicated](#page-6-0)* section of the documentation and learn how you can also use the whitespace control modifier on your tags.

#### Chapter 24

#### use

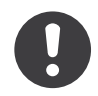

*New in version 1.1:* Horizontal reuse was added in Twig 1.1.

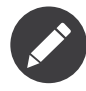

Horizontal reuse is an advanced Twig feature that is hardly ever needed in regular templates. It is mainly used by projects that need to make template blocks reusable without using inheritance.

Template inheritance is one of the most powerful Twig's feature but it is limited to single inheritance; a template can only extend one other template. This limitation makes template inheritance simple to understand and easy to debug:

```
Listing 24-1
1
{% extends "base.html" %}
       2
        3
{% block title %}{% endblock %}
        4
{% block content %}{% endblock %}
```
Horizontal reuse is a way to achieve the same goal as multiple inheritance, but without the associated complexity:

```
Listing 24-2
1
{% extends "base.html" %}
       2
        3
{% use "blocks.html" %}
       4
        5
{% block title %}{% endblock %}
        6
{% block content %}{% endblock %}
```
The use statement tells Twig to import the blocks defined in blocks.html into the current template (it's like macros, but for blocks):

*Listing 24-3*

```
1
# blocks.html
2
{% block sidebar %}{% endblock %}
```
In this example, the use statement imports the sidebar block into the main template. The code is mostly equivalent to the following one (the imported blocks are not outputted automatically):

```
Listing 24-4
1
{% extends "base.html" %}
        2
        3
{% block sidebar %}{% endblock %}
        4
{% block title %}{% endblock %}
        5
{% block content %}{% endblock %}
```
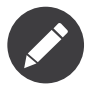

The use tag only imports a template if it does not extend another template, if it does not define macros, and if the body is empty. But it can *use* other templates.

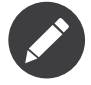

Because use statements are resolved independently of the context passed to the template, the template reference cannot be an expression.

The main template can also override any imported block. If the template already defines the sidebar block, then the one defined in blocks.html is ignored. To avoid name conflicts, you can rename imported blocks:

```
Listing 24-5
1
{% extends "base.html" %}
        2
        3
{% use "blocks.html" with sidebar as base_sidebar %}
       4
        5
{% block sidebar %}{% endblock %}
        6
{% block title %}{% endblock %}
        7
{% block content %}{% endblock %}
```
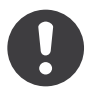

*New in version 1.3:* The parent() support was added in Twig 1.3.

The parent() function automatically determines the correct inheritance tree, so it can be used when overriding a block defined in an imported template:

```
Listing 24-6
1
{% extends "base.html" %}
        2
        3
        4
        5
        6
        7
        8
         9
{% block title %}{% endblock %}
        10
{% block content %}{% endblock %}
           {% use "blocks.html" %}
           {% block sidebar %}
                \{ \{ parent() \}{% endblock %}
```
In this example, parent() will correctly call the sidebar block from the blocks.html template.

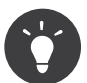

In Twig 1.2, renaming allows you to simulate inheritance by calling the "parent" block:

```
Listing 24-7
1
{% extends "base.html" %}
       2
        3
{% use "blocks.html" with sidebar as parent_sidebar %}
       4
        5
{% block sidebar %}
        6
        7
               {{ block('parent_sidebar') }}
           {% endblock %}
```
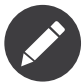

You can use as many use statements as you want in any given template. If two imported templates define the same block, the latest one wins.

# Chapter 25 verbatim

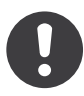

*New in version 1.12:* The verbatim tag was added in Twig 1.12 (it was named raw before).

The verbatim tag marks sections as being raw text that should not be parsed. For example to put Twig syntax as example into a template you can use this snippet:

```
Listing 25-1
1
{% verbatim %}
       2
       3
       4
       5
       6
       7
{% endverbatim %}
             <ul>
              {% for item in seq %}
                  <li>{{ item }}</li>
              {% endfor %}
              </ul>
```
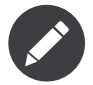

The verbatim tag works in the exact same way as the old raw tag, but was renamed to avoid confusion with the raw filter.

# Chapter 26 abs

The abs filter returns the absolute value.

*Listing* 26-1  $1$   $\{$  # number = -5 #} 2 3 {{ number|abs }} 4 5 {# outputs 5 #}

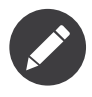

Internally, Twig uses the PHP *abs*<sup>1</sup> function.

1. http://php.net/abs

# Chapter 27 batch

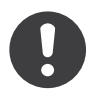

*New in version 1.12.3:* The batch filter was added in Twig 1.12.3.

The batch filter "batches" items by returning a list of lists with the given number of items. If you provide a second parameter, it is used to fill missing items:

```
Listing 27-1
1
{% set items = ['a', 'b', 'c', 'd', 'e', 'f', 'g'] %}
         2
         3
<table>
         4
{% for row in items|batch(3, 'No item') %}
         5
         6
         7
         8
         9
        10
{% endfor %}
        11
</table>
                <tr>
                     {% for column in row %}
                         <td>{{ column }}</td>
                     {% endfor %}
                \langle /{\rm tr} \rangle
```
The above example will be rendered as:

```
Listing 27-2
1
<table>
         2
         3
         4
         5
         6
         7
         8
         9
        10
        11
        12
              <tr>
                      <td>a</td>
                      <td>b</td>
                      <td>c</td>
                 \langle/tr>
                 <tr>
                     <td>d</td>
                     <td>e</td>
                     <td>f</td>
                 \langle/tr>
                 <tr>
```
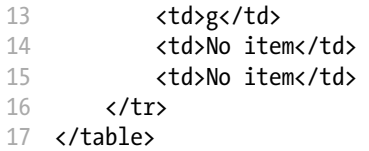

# Chapter 28 capitalize

The capitalize filter capitalizes a value. The first character will be uppercase, all others lowercase:

*Listing 28-1* 1 {{ 'my first car'|capitalize }} 2 3 {# outputs 'My first car' #}

# Chapter 29 convert\_encoding

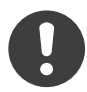

*New in version 1.4:* The convert\_encoding filter was added in Twig 1.4.

The convert encoding filter converts a string from one encoding to another. The first argument is the expected output charset and the second one is the input charset:

#### *Listing 29-1* 1 {{ data|convert\_encoding('UTF-8', 'iso-2022-jp') }}

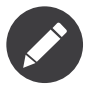

This filter relies on the *iconv*<sup>1</sup> or *mbstring*<sup>2</sup> extension, so one of them must be installed. In case both are installed, *mbstring*<sup>3</sup> is used by default (Twig before 1.8.1 uses *iconv*<sup>4</sup> by default).

#### Arguments

- from: The input charset
- to: The output charset

<sup>1.</sup> http://php.net/iconv

<sup>2.</sup> http://php.net/mbstring

<sup>3.</sup> http://php.net/mbstring

<sup>4.</sup> http://php.net/iconv

# Chapter 30 date

<span id="page-97-0"></span>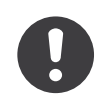

*New in version 1.1:* The timezone support has been added in Twig 1.1.

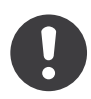

*New in version 1.5:* The default date format support has been added in Twig 1.5.

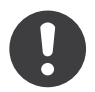

*New in version 1.6.1:* The default timezone support has been added in Twig 1.6.1.

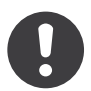

*New in version 1.11.0:* The introduction of the false value for the timezone was introduced in Twig 1.11.0

The date filter formats a date to a given format:

```
Listing 30-1
1 {{ post.published_at|date("m/d/Y") }}
```
The format specifier is the same as supported by *date*<sup>1</sup> , except when the filtered data is of type DateInterval<sup>2</sup>, when the format must conform to DateInterval::format<sup>3</sup> instead.

<sup>1.</sup> http://www.php.net/date

<sup>2.</sup> http://www.php.net/DateInterval

<sup>3.</sup> http://www.php.net/DateInterval.format

The date filter accepts strings (it must be in a format supported by the *strtotime*<sup>4</sup> function), *DateTime*<sup>5</sup> instances, or *DateInterval*<sup>6</sup> instances. For instance, to display the current date, filter the word "now":

```
Listing 30-2
1 {{ "now"|date("m/d/Y") }}
```
To escape words and characters in the date format use \\ in front of each character:

```
Listing 30-3
1 {{ post.published_at|date("F jS \\a\\t g:ia") }}
```
If the value passed to the date filter is null, it will return the current date by default. If an empty string is desired instead of the current date, use a ternary operator:

*Listing 30-4* {{ post.published\_at is empty ? "" : post.published\_at|date("m/d/Y") }}

If no format is provided, Twig will use the default one: F j, Y H:i. This default can be easily changed by calling the setDateFormat() method on the core extension instance. The first argument is the default format for dates and the second one is the default format for date intervals:

```
Listing 30-5 1 $twig = new Twig_Environment($loader);
        2
$twig->getExtension('core')->setDateFormat('d/m/Y', '%d days');
```
#### **Timezone**

By default, the date is displayed by applying the default timezone (the one specified in php.ini or declared in Twig -- see below), but you can override it by explicitly specifying a timezone:

```
Listing 30-6
1 {{ post.published_at|date("m/d/Y", "Europe/Paris") }}
```
If the date is already a DateTime object, and if you want to keep its current timezone, pass false as the timezone value:

```
Listing 30-7
1 {{ post.published_at|date("m/d/Y", false) }}
```
The default timezone can also be set globally by calling setTimezone():

```
Listing 30-8 1 $twig = new Twig_Environment($loader);
        2
$twig->getExtension('core')->setTimezone('Europe/Paris');
```
#### Arguments

- format: The date format
- timezone: The date timezone

<sup>4.</sup> http://www.php.net/strtotime

<sup>5.</sup> http://www.php.net/DateTime

<sup>6.</sup> http://www.php.net/DateInterval

# Chapter 31 date\_modify

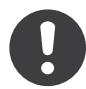

*New in version 1.9.0:* The date\_modify filter has been added in Twig 1.9.0.

The date modify filter modifies a date with a given modifier string:

```
Listing 31-1
1 {{ post.published_at|date_modify("+1 day")|date("m/d/Y") }}
```
The date\_modify filter accepts strings (it must be in a format supported by the *strtotime*<sup>1</sup> function) or DateTime<sup>2</sup> instances. You can easily combine it with the *[date](#page-97-0)* filter for formatting.

#### Arguments

• modifier: The modifier

<sup>1.</sup> http://www.php.net/strtotime

<sup>2.</sup> http://www.php.net/DateTime

# Chapter 32 default

The default filter returns the passed default value if the value is undefined or empty, otherwise the value of the variable:

```
Listing 32-1
1
{{ var|default('var is not defined') }}
       2
        3 {{ var.foo|default('foo item on var is not defined') }}
       4
        5 \ {\{var} \{var['foo'] | default('foo item on var is not defined') \} \}6
        7
{{ ''|default('passed var is empty') }}
```
When using the default filter on an expression that uses variables in some method calls, be sure to use the default filter whenever a variable can be undefined:

```
Listing 32-2
1 {{ var.method(foo|default('foo'))|default('foo') }}
```
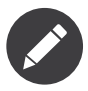

Read the documentation for the *[defined](#page-150-0)* and *[empty](#page-152-0)* tests to learn more about their semantics.

#### Arguments

• default: The default value

# Chapter 33 escape

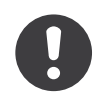

*New in version 1.9.0:* The css, url, and html\_attr strategies were added in Twig 1.9.0.

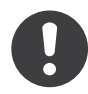

*New in version 1.14.0:* The ability to define custom escapers was added in Twig 1.14.0.

The escape filter escapes a string for safe insertion into the final output. It supports different escaping strategies depending on the template context.

By default, it uses the HTML escaping strategy:

```
Listing 33-1
1 {{ user.username|escape }}
```
For convenience, the e filter is defined as an alias:

```
Listing 33-2
1 {{ user.username|e }}
```
The escape filter can also be used in other contexts than HTML thanks to an optional argument which defines the escaping strategy to use:

```
Listing 33-3
1
{{ user.username|e }}
        2
{# is equivalent to #}
        3
{{ user.username|e('html') }}
```
And here is how to escape variables included in JavaScript code:

```
Listing 33-4
1
{{ user.username|escape('js') }}
        2
{{ user.username|e('js') }}
```
The escape filter supports the following escaping strategies:

- html: escapes a string for the **HTML body** context.
- js: escapes a string for the **JavaScript context**.
- css: escapes a string for the **CSS context**. CSS escaping can be applied to any string being inserted into CSS and escapes everything except alphanumerics.
- url: escapes a string for the **URI or parameter contexts**. This should not be used to escape an entire URI; only a subcomponent being inserted.
- html\_attr: escapes a string for the **HTML attribute** context.

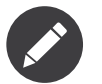

Internally, escape uses the PHP native *htmlspecialchars*<sup>1</sup> function for the HTML escaping strategy.

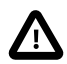

When using automatic escaping, Twig tries to not double-escape a variable when the automatic escaping strategy is the same as the one applied by the escape filter; but that does not work when using a variable as the escaping strategy:

```
Listing 33-5
1
{% set strategy = 'html' %}
           2
           3
{% autoescape 'html' %}
          4
          5
           6
{% endautoescape %}
                   \{ \{ \text{ var} | \text{escape('html'}) \} \} \{ \# \text{ won't be double-escaped \#} \}{ {\{ \text{var} \mid \text{escape} (\text{strategy}) \} \} }} { \# will be double-escaped \# }
```
When using a variable as the escaping strategy, you should disable automatic escaping:

```
Listing 33-6
1
{% set strategy = 'html' %}
           \gamma3
{% autoescape 'html' %}
           4
            5 {% endautoescape %}
                    \{ \{ \text{ var} \mid \text{escape}(\text{strategy}) \mid \text{raw} \} \} \{ \# \text{ won } 't \text{ be double-escaped } \# \}
```
#### Custom Escapers

You can define custom escapers by calling the setEscaper() method on the core extension instance. The first argument is the escaper name (to be used in the escape call) and the second one must be a valid PHP callable:

```
Listing 33-7 1 $twig = new Twig_Environment($loader);
        2
$twig->getExtension('core')->setEscaper('csv', 'csv_escaper'));
```
When called by Twig, the callable receives the Twig environment instance, the string to escape, and the charset.

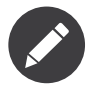

Built-in escapers cannot be overridden mainly they should be considered as the final implementation and also for better performance.

<sup>1.</sup> http://php.net/htmlspecialchars

#### Arguments

- strategy: The escaping strategy
- charset: The string charset

# Chapter 34 first

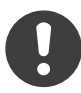

*New in version 1.12.2:* The first filter was added in Twig 1.12.2.

The first filter returns the first "element" of a sequence, a mapping, or a string:

```
Listing 34-1
1
{{ [1, 2, 3, 4]|first }}
       2
{# outputs 1 #}
       3
       4
{{ { a: 1, b: 2, c: 3, d: 4 }|first }}
       5
{# outputs 1 #}
       6
       7
{{ '1234'|first }}
       8
{# outputs 1 #}
```
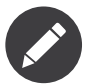

It also works with objects implementing the *Traversable*1 interface.

<sup>1.</sup> http://php.net/manual/en/class.traversable.php

# Chapter 35 format

The format filter formats a given string by replacing the placeholders (placeholders follows the *sprintf<sup>1</sup>* notation):

*Listing 35-1* 1 {{ "I like %s and %s."|format(foo, "bar") }} 2 3 4 {# outputs I like foo and bar if the foo parameter equals to the foo string. #}

*[replace](#page-118-0)*

<sup>1.</sup> http://www.php.net/sprintf

# Chapter 36 join

The join filter returns a string which is the concatenation of the items of a sequence:

```
Listing 36-1 1 {{ [1, 2, 3]|join }}
        2
{# returns 123 #}
```
The separator between elements is an empty string per default, but you can define it with the optional first parameter:

```
Listing 36-2
1
               2
                    \{ \{ \begin{bmatrix} 1, 2, 3 \end{bmatrix} | \text{join}('|') \} \}{# outputs 1|2|3 #}
```
#### Arguments

• glue: The separator

# Chapter 37 json\_encode

The json\_encode filter returns the JSON representation of a value:

*Listing 37-1* 1 {{ data|json\_encode() }}

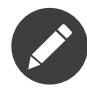

Internally, Twig uses the PHP *json\_encode*<sup>1</sup> function.

#### Arguments

• options: A bitmask of *json\_encode options*<sup>2</sup> ({{ data|json\_encode(constant('JSON\_PRETTY\_PRINT')) }})

1. http://php.net/json\_encode

2. http://www.php.net/manual/en/json.constants.php
# Chapter 38 keys

The keys filter returns the keys of an array. It is useful when you want to iterate over the keys of an array:

*Listing 38-1* 1 {% for key in array|keys %} 2 3 ... {% endfor %}

### Chapter 39 last

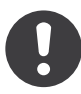

*New in version 1.12.2:* The last filter was added in Twig 1.12.2.

The last filter returns the last "element" of a sequence, a mapping, or a string:

```
Listing 39-1
1
{{ [1, 2, 3, 4]|last }}
       2
{# outputs 4 #}
       3
       4
{{ { a: 1, b: 2, c: 3, d: 4 }|last }}
       5
{# outputs 4 #}
       6
       7
{{ '1234'|last }}
       8
{# outputs 4 #}
```
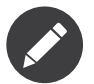

It also works with objects implementing the *Traversable*1 interface.

<sup>1.</sup> http://php.net/manual/en/class.traversable.php

# Chapter 40 length

The length filter returns the number of items of a sequence or mapping, or the length of a string:

*Listing 40-1* 1 {% if users|length > 10 %} 2 3 ... {% endif %}

# Chapter 41 lower

The lower filter converts a value to lowercase:

*Listing 41-1* 1 {{ 'WELCOME'|lower }} 2 3 {# outputs 'welcome' #}

# Chapter 42 nl2br

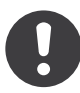

*New in version 1.5:* The nl2br filter was added in Twig 1.5.

The nl2br filter inserts HTML line breaks before all newlines in a string:

```
Listing 42-1
1
{{ "I like Twig.\nYou will like it too."|nl2br }}
        2
{# outputs
       3
       4
       5
       6
        7
#}
              I like Twig.<br />
              You will like it too.
```
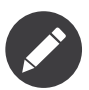

The nl2br filter pre-escapes the input before applying the transformation.

#### Chapter 43 number format

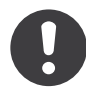

*New in version 1.5:* The number\_format filter was added in Twig 1.5

The number\_format filter formats numbers. It is a wrapper around PHP's *number\_format*<sup>1</sup> function:

```
Listing 43-1
1 {{ 200.35|number_format }}
```
You can control the number of decimal places, decimal point, and thousands separator using the additional arguments:

```
Listing 43-2
1 {{ 9800.333|number_format(2, '.', ',') }}
```
If no formatting options are provided then Twig will use the default formatting options of:

- 0 decimal places.
- . as the decimal point.
- , as the thousands separator.

These defaults can be easily changed through the core extension:

```
Listing 43-3    1    $twig = new Twig_Environment($loader);
        2
$twig->getExtension('core')->setNumberFormat(3, '.', ',');
```
The defaults set for number format can be over-ridden upon each call using the additional parameters.

#### Arguments

• decimal: The number of decimal points to display

<sup>1.</sup> http://php.net/number\_format

- decimal\_point: The character(s) to use for the decimal point
- thousand\_sep: The character(s) to use for the thousands separator

#### Chapter 44

#### merge

The merge filter merges an array with another array:

```
Listing 44-1 1 {% set values = [1, 2] %}
        \overline{\phantom{a}}3 {% set values = values|merge(['apple', 'orange']) %}
        4
        5
           {#} values now contains [1, 2, 'apple', 'orange']#}
```
New values are added at the end of the existing ones.

The merge filter also works on hashes:

```
Listing 44-2
1
{% set items = { 'apple': 'fruit', 'orange': 'fruit', 'peugeot': 'unknown' } %}
       2
       3
{% set items = items|merge({ 'peugeot': 'car', 'renault': 'car' }) %}
       4
       5
          {# items now contains { 'apple': 'fruit', 'orange': 'fruit', 'peugeot': 'car', 'renault':
           'car' } #}
```
For hashes, the merging process occurs on the keys: if the key does not already exist, it is added but if the key already exists, its value is overridden.

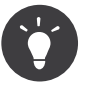

If you want to ensure that some values are defined in an array (by given default values), reverse the two elements in the call:

```
Listing 44-3
1
{% set items = { 'apple': 'fruit', 'orange': 'fruit' } %}
        2
        3
{% set items = { 'apple': 'unknown' }|merge(items) %}
       4
        5
{# items now contains { 'apple': 'fruit', 'orange': 'fruit' } #}
```
# Chapter 45 upper

The upper filter converts a value to uppercase:

*Listing 45-1* 1 {{ 'welcome'|upper }} 2 3 {# outputs 'WELCOME' #}

#### Chapter 46

#### raw

The raw filter marks the value as being "safe", which means that in an environment with automatic escaping enabled this variable will not be escaped if raw is the last filter applied to it:

```
Listing 46-1
1
            2
            3
                {% autoescape %}
                       \{ \{ \text{ var} | \text{ raw } \} \} \{ \# \text{ var won't be escaped } \# \}{% endautoescape %}
```
### Chapter 47 replace

The replace filter formats a given string by replacing the placeholders (placeholders are free-form):

*Listing 47-1* 1 {{ "I like %this% and %that%."|replace({'%this%': foo, '%that%': "bar"}) }} 2 3 4 {# outputs I like foo and bar if the foo parameter equals to the foo string. #}

#### Arguments

• replace\_pairs: The placeholder values

*[format](#page-105-0)*

#### Chapter 48

#### reverse

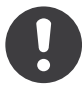

*New in version 1.6:* Support for strings has been added in Twig 1.6.

The reverse filter reverses a sequence, a mapping, or a string:

```
Listing 48-1 1 {% for user in users reverse %}
       2
        3
{% endfor %}
       4
        5
{{ '1234'|reverse }}
       6
        7
{# outputs 4321 #}
              ...
```
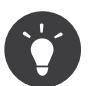

For sequences and mappings, numeric keys are not preserved. To reverse them as well, pass true as an argument to the reverse filter:

```
Listing 48-2
         1
{% for key, value in {1: "a", 2: "b", 3: "c"}|reverse %}
         2
         3
        4
         5
{# output: 0: c 1: b 2: a #}
         6
         7
{% for key, value in {1: "a", 2: "b", 3: "c"}|reverse(true) %}
        8
         9
{%- endfor %}
        10
        11
{# output: 3: c 2: b 1: a #}
                {{ key }}: {{ value }}
            {%- endfor %}
               {{ key }}: {{ value }}
```
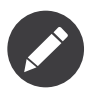

It also works with objects implementing the *Traversable*1 interface.

#### Arguments

• preserve\_keys: Preserve keys when reversing a mapping or a sequence.

<sup>1.</sup> http://php.net/Traversable

# Chapter 49 round

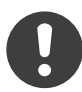

*New in version 1.15.0:* The round filter was added in Twig 1.15.0.

The round filter rounds a number to a given precision:

```
Listing 49-1 1 { { 42.55 | round } }
        2
{# outputs 43 #}
       3
        4
{{ 42.55|round(1, 'floor') }}
        5
{# outputs 42.5 #}
```
The round filter takes two optional arguments; the first one specifies the precision (default is 0) and the second the rounding method (default is common):

- common rounds either up or down (rounds the value up to precision decimal places away from zero, when it is half way there -- making 1.5 into 2 and -1.5 into -2);
- ceil always rounds up;
- floor always rounds down.

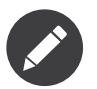

The // operator is equivalent to  $|round(0, 'floor').$ 

#### Arguments

- precision: The rounding precision
- method: The rounding method

### Chapter 50 slice

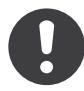

*New in version 1.6:* The slice filter was added in Twig 1.6.

The slice filter extracts a slice of a sequence, a mapping, or a string:

```
Listing 50-1
1
{% for i in [1, 2, 3, 4, 5]|slice(1, 2) %}
       2
       3
{% endfor %}
       4
       5
{{ '12345'|slice(1, 2) }}
       6
       7
{# outputs 23 #}
              {# will iterate over 2 and 3 #}
```
You can use any valid expression for both the start and the length:

```
Listing 50-2
1
{% for i in [1, 2, 3, 4, 5]|slice(start, length) %}
        2
        3
{% endfor %}
               \{\# \dots \# \}
```
As syntactic sugar, you can also use the [] notation:

```
Listing 50-3
1
{% for i in [1, 2, 3, 4, 5][start:length] %}
        2
        3
{% endfor %}
        4
        5 \{\{ \}12345'\;[1:2]\}6
        7
{# you can omit the first argument -- which is the same as 0 #}
        8
{{ '12345'[:2] }} {# will display "12" #}
        9
       10
{# you can omit the last argument -- which will select everything till the end #}
       11
{{ '12345'[2:] }} {# will display "345" #}
               {# ... #}
```
The slice filter works as the *array\_slice*<sup>1</sup> PHP function for arrays and *mb\_substr*<sup>2</sup> for strings with a fallback to *substr*<sup>3</sup> .

If the start is non-negative, the sequence will start at that start in the variable. If start is negative, the sequence will start that far from the end of the variable.

If length is given and is positive, then the sequence will have up to that many elements in it. If the variable is shorter than the length, then only the available variable elements will be present. If length is given and is negative then the sequence will stop that many elements from the end of the variable. If it is omitted, then the sequence will have everything from offset up until the end of the variable.

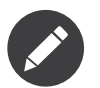

It also works with objects implementing the *Traversable*<sup>4</sup> interface.

#### Arguments

- start: The start of the slice
- length: The size of the slice
- preserve keys: Whether to preserve key or not (when the input is an array)

<sup>1.</sup> http://php.net/array\_slice

<sup>2.</sup> http://php.net/mb-substr

<sup>3.</sup> http://php.net/substr

<sup>4.</sup> http://php.net/manual/en/class.traversable.php

#### Chapter 51 sort

The sort filter sorts an array:

Listing 51-1 1 {% for user in users sort %} 2 3 {% endfor %} ...

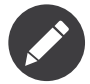

Internally, Twig uses the PHP *asort*<sup>1</sup> function to maintain index association.

1. http://php.net/asort

# Chapter 52 split

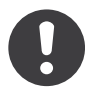

*New in version 1.10.3:* The split filter was added in Twig 1.10.3.

The split filter splits a string by the given delimiter and returns a list of strings:

```
Listing 52-1
1
{% set foo = "one,two,three"|split(',') %}
        2
{# foo contains ['one', 'two', 'three'] #}
```
You can also pass a limit argument:

- If limit is positive, the returned array will contain a maximum of limit elements with the last element containing the rest of string;
- If limit is negative, all components except the last -limit are returned;
- If limit is zero, then this is treated as 1.

```
Listing 52-2
1
{% set foo = "one,two,three,four,five"|split(',', 3) %}
        2
{# foo contains ['one', 'two', 'three,four,five'] #}
```
If the delimiter is an empty string, then value will be split by equal chunks. Length is set by the limit argument (one character by default).

```
Listing 52-3
1
{% set foo = "123"|split('') %}
       2
{# foo contains ['1', '2', '3'] #}
       3
       4
{% set bar = "aabbcc"|split('', 2) %}
       5
{# bar contains ['aa', 'bb', 'cc'] #}
```
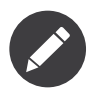

Internally, Twig uses the PHP *explode*<sup>1</sup> or *str\_split*<sup>2</sup> (if delimiter is empty) functions for string splitting.

#### Arguments

- delimiter: The delimiter
- limit: The limit argument

<sup>1.</sup> http://php.net/explode

<sup>2.</sup> http://php.net/str\_split

### Chapter 53 striptags

The striptags filter strips SGML/XML tags and replace adjacent whitespace by one space:

*Listing 53-1* 1 {{ some\_html|striptags }}

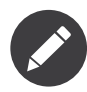

Internally, Twig uses the PHP *strip\_tags*<sup>1</sup> function.

<sup>1.</sup> http://php.net/strip\_tags

### Chapter 54 title

The title filter returns a titlecased version of the value. Words will start with uppercase letters, all remaining characters are lowercase:

*Listing 54-1* 1 2 3  ${ {\{ \text{ 'my first car' | title } \} } }$ {# outputs 'My First Car' #}

## Chapter 55 trim

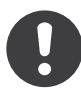

*New in version 1.6.2:* The trim filter was added in Twig 1.6.2.

The trim filter strips whitespace (or other characters) from the beginning and end of a string:

```
Listing 55-1
1
{{ ' I like Twig. '|trim }}
       2
       3
{# outputs 'I like Twig.' #}
       4
       5
{{ ' I like Twig.'|trim('.') }}
       6
       7
{# outputs ' I like Twig' #}
```
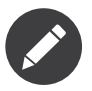

Internally, Twig uses the PHP *trim*<sup>1</sup> function.

#### Arguments

• character\_mask: The characters to strip

<sup>1.</sup> http://php.net/trim

#### Chapter 56 url encode

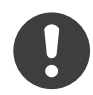

*New in version 1.12.3:* Support for encoding an array as query string was added in Twig 1.12.3.

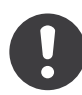

*New in version 1.16.0:* The raw argument was removed in Twig 1.16.0. Twig now always encodes according to RFC 3986.

The url encode filter percent encodes a given string as URL segment or an array as query string:

```
Listing 56-1
1
{{ "path-seg*ment"|url_encode }}
       2
{# outputs "path-seg%2Ament" #}
       3
       4
{{ "string with spaces"|url_encode }}
       5
{# outputs "string%20with%20spaces" #}
       6
       7
{{ {'param': 'value', 'foo': 'bar'}|url_encode }}
       8
{# outputs "param=value&foo=bar" #}
```
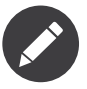

Internally, Twig uses the PHP *urlencode<sup>1</sup>* (or *rawurlencode<sup>2</sup> if you pass <code>true</code> as the first parameter)* or the *http\_build\_query*<sup>3</sup> function. Note that as of Twig 1.16.0, urlencode **always** uses rawurlencode (the raw argument was removed.)

<sup>1.</sup> http://php.net/urlencode

<sup>2.</sup> http://php.net/rawurlencode

<sup>3.</sup> http://php.net/http\_build\_query

#### Chapter 57 attribute

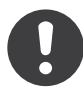

*New in version 1.2:* The attribute function was added in Twig 1.2.

The attribute function can be used to access a "dynamic" attribute of a variable:

```
Listing 57-1
1
{{ attribute(object, method) }}
        2
{{ attribute(object, method, arguments) }}
        3
{{ attribute(array, item) }}
```
In addition, the defined test can check for the existence of a dynamic attribute:

```
Listing 57-2
{{ attribute(object, method) is defined ? 'Method exists' : 'Method does not exist' }}
```
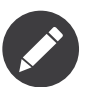

The resolution algorithm is the same as the one used for the . notation, except that the item can be any valid expression.

### Chapter 58 block

<span id="page-132-0"></span>When a template uses inheritance and if you want to print a block multiple times, use the block function:

```
Listing 58-1
1
<title>{% block title %}{% endblock %}</title>
       2
        3
<h1>{{ block('title') }}</h1>
       4
        5
{% block body %}{% endblock %}
```
*[extends](#page-66-0), [parent](#page-143-0)*

#### Chapter 59 constant

constant returns the constant value for a given string:

```
Listing 59-1
1
        2
           {{ some_date|date(constant('DATE_W3C')) }}
           {{ constant('Namespace\\Classname::CONSTANT_NAME') }}
```
As of 1.12.1 you can read constants from object instances as well:

*Listing 59-2* 1 {{ constant('RSS', date) }}

### Chapter 60 cycle

The cycle function cycles on an array of values:

```
Listing 60-1 1 {% set start_year = date() | date('Y') %}
         2 {% set end_year = start_year + 5 %}
        3
         4
{% for year in start_year..end_year %}
        5
         6
{% endfor %}
             \{ \{ \text{ cycle}([\text{'}odd',\text{'}even'],\text{loop.index0}) \} \}
```
The array can contain any number of values:

```
Listing 60-2
1
{% set fruits = ['apple', 'orange', 'citrus'] %}
         2
         3
{% for i in 0..10 %}
         4
         5
                  \{ \{ \text{ cycle}(\text{fruits}, \ i) \} \}{% endfor %}
```
#### Arguments

• position: The cycle position

### Chapter 61 date

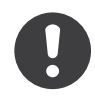

*New in version 1.6:* The date function has been added in Twig 1.6.

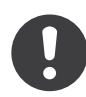

*New in version 1.6.1:* The default timezone support has been added in Twig 1.6.1.

Converts an argument to a date to allow date comparison:

```
Listing 61-1
1
{% if date(user.created_at) < date('-2days') %}
       2
        3
{% endif %}
              \{# do something #
```
The argument must be in a format supported by the *date*<sup>1</sup> function. You can pass a timezone as the second argument:

```
Listing 61-2
1
{% if date(user.created_at) < date('-2days', 'Europe/Paris') %}
       2
        3
{% endif %}
             {# do something #}
```
If no argument is passed, the function returns the current date:

```
Listing 61-3
1
{% if date(user.created_at) < date() %}
       2
        3
{% endif %}
              {# always! #}
```
<sup>1.</sup> http://www.php.net/date

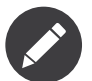

You can set the default timezone globally by calling setTimezone() on the core extension instance:

```
Listing 61-4
1
        2
           $twig = new Twig_Environment($loader);
           $twig->getExtension('core')->setTimezone('Europe/Paris');
```
#### Arguments

- date: The date
- timezone: The timezone

### Chapter 62 dump

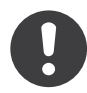

*New in version 1.5:* The dump function was added in Twig 1.5.

The dump function dumps information about a template variable. This is mostly useful to debug a template that does not behave as expected by introspecting its variables:

```
Listing 62-1
1 {{ dump(user) }}
```
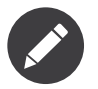

The dump function is not available by default. You must add the Twig Extension Debug extension explicitly when creating your Twig environment:

```
Listing 62-2
1
        2
        3
        4
));
        5
           $twig = new Twig Environment($loader, array(
                ' debug' => true,
               // ...
           $twig->addExtension(new Twig Extension Debug());
```
Even when enabled, the dump function won't display anything if the debug option on the environment is not enabled (to avoid leaking debug information on a production server).

In an HTML context, wrap the output with a pre tag to make it easier to read:

```
Listing 62-3 1 <pre>
          2
          3
</pre>
                 \{ \{ \text{dump}(\text{user}) \} \}
```
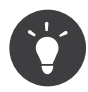

Using a **pre** tag is not needed when *XDebug*<sup>1</sup> is enabled and **html\_errors** is **on**; as a bonus, the output is also nicer with XDebug enabled.

You can debug several variables by passing them as additional arguments:

```
Listing 62-4
1 {{ dump(user, categories) }}
```
If you don't pass any value, all variables from the current context are dumped:

```
Listing 62-5
1 {{ dump() }}
```
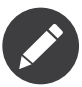

Internally, Twig uses the PHP *var\_dump*<sup>2</sup> function.

#### Arguments

• context: The context to dump

<sup>1.</sup> http://xdebug.org/docs/display

<sup>2.</sup> http://php.net/var\_dump

### Chapter 63 include

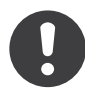

*New in version 1.12:* The include function was added in Twig 1.12.

The include function returns the rendered content of a template:

```
Listing 63-1
1
{{ include('template.html') }}
        2
{{ include(some_var) }}
```
Included templates have access to the variables of the active context.

If you are using the filesystem loader, the templates are looked for in the paths defined by it. The context is passed by default to the template but you can also pass additional variables:

```
Listing 63-2
1
{# template.html will have access to the variables from the current context and the
       2
additional ones provided #}
          {{ include('template.html', {foo: 'bar'}) }}
```
You can disable access to the context by setting with context to false:

```
Listing 63-3 1 {# only the foo variable will be accessible #}
        2
{{ include('template.html', {foo: 'bar'}, with_context = false) }}
```

```
Listing 63-4
1
{# no variables will be accessible #}
        2
{{ include('template.html', with_context = false) }}
```
And if the expression evaluates to a Twig\_Template object, Twig will use it directly:

```
Listing 63-5
1
// {{ include(template) }}
        2
        3
$template = $twig->loadTemplate('some_template.twig');
```
4 5 \$twig->loadTemplate('template.twig')->display(array('template' => \$template));

When you set the **ignore** missing flag, Twig will return an empty string if the template does not exist:

```
Listing 63-6
1 {{ include('sidebar.html', ignore_missing = true) }}
```
You can also provide a list of templates that are checked for existence before inclusion. The first template that exists will be rendered:

```
Listing 63-7
1 {{ include(['page_detailed.html', 'page.html']) }}
```
If ignore missing is set, it will fall back to rendering nothing if none of the templates exist, otherwise it will throw an exception.

When including a template created by an end user, you should consider sandboxing it:

```
Listing 63-8
1 {{ include('page.html', sandboxed = true) }}
```
#### Arguments

- template: The template to render
- variables: The variables to pass to the template
- with context: Whether to pass the current context variables or not
- ignore missing: Whether to ignore missing templates or not
- sandboxed: Whether to sandbox the template or not

#### Chapter 64

#### max

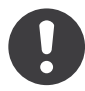

*New in version 1.15:* The max function was added in Twig 1.15.

max returns the biggest value of a sequence or a set of values:

```
Listing 64-1
1
             2
                  \{ \{ \text{ max}(1, 3, 2) \} \}\{ \{ \text{ max}([1, 3, 2]) \} \}
```
When called with a mapping, max ignores keys and only compares values:

```
Listing 64-2
1
        2
           {{ max({2: "e", 1: "a", 3: "b", 5: "d", 4: "c"}) }}
           {# returns "e" #}
```
## Chapter 65 min

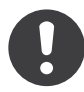

*New in version 1.15:* The min function was added in Twig 1.15.

min returns the lowest value of a sequence or a set of values:

```
Listing 65-1
1
           2
               \{ \{ \min(1, 3, 2) \} \}\{ \{ \min([1, 3, 2]) \} \}
```
When called with a mapping, min ignores keys and only compares values:

```
Listing 65-2
1
        2
           {{ min({2: "e", 3: "a", 1: "b", 5: "d", 4: "c"}) }}
           {# returns "a" #}
```
# Chapter 66 parent

<span id="page-143-0"></span>When a template uses inheritance, it's possible to render the contents of the parent block when overriding a block by using the parent function:

```
Listing 66-1
1
{% extends "base.html" %}
       2
        3
{% block sidebar %}
       4
       5
       6
        7
{% endblock %}
              <h3>Table Of Contents</h3>
               ...
               \{ \{ parent() \}
```
The parent() call will return the content of the sidebar block as defined in the base.html template.

*[extends](#page-66-0), [block,](#page-132-0) [block](#page-59-0)*
## Chapter 67 random

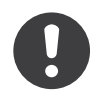

*New in version 1.5:* The random function was added in Twig 1.5.

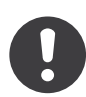

*New in version 1.6:* String and integer handling was added in Twig 1.6.

The random function returns a random value depending on the supplied parameter type:

- a random item from a sequence;
- a random character from a string;
- a random integer between 0 and the integer parameter (inclusive).

```
<sup>Listing 67-1</sup> 1 {{ random(['apple', 'orange', 'citrus']) }} {# example output: orange #}
                  2 \{ random(^{\dagger}ABC') \}3 \{\{ \ \text{random}(\ )\ \}\}4
native PHP mt_rand function) #}
                                                                                                                                           {H} example output: C #)
                                                                                                                                           {#} example output: 15386094 (works as the
                          \{\{\ \ \text{random}(5) \ \ }\} \{\ \ \text{random}(7) \ \ \text{random}(8) \ \ \text{random}(9) \ \ \text{random}(10) \ \ \text{random}(11) \ \ \text{random}(12) \ \ \text{random}(13) \ \ \text{random}(13) \ \ \text{random}(14) \ \ \text{random}(15) \ \ \text{random}(16) \ \ \text{random}(16) \ \ \text{random}(16) \ \ \text{random}(16) \ \ \text{random}(16) \ \ \text{normal}(16) \ \ \text{random}(16) \ \ \text{normal}(16) \ \ \text{random}(16) \ \ \text{random}(16) \ \ \text
```
### Arguments

• values: The values

# Chapter 68

### range

Returns a list containing an arithmetic progression of integers:

```
Listing 68-1
1
{% for i in range(0, 3) %}
       2
        3
{% endfor %}
       4
        5
{# outputs 0, 1, 2, 3, #}
             { {\{ i \} } \},
```
When step is given (as the third parameter), it specifies the increment (or decrement):

```
Listing 68-2
1
{% for i in range(0, 6, 2) %}
       2
        3
{% endfor %}
       4
        5
{# outputs 0, 2, 4, 6, #}
            { {\{ i \} } \}
```
The Twig built-in .. operator is just syntactic sugar for the range function (with a step of 1):

```
Listing 68-3
1
{% for i in 0..3 %}
       2
{{ i }},
       3
{% endfor %}
```
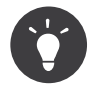

The **range** function works as the native PHP *range*<sup>1</sup> function.

#### Arguments

• low: The first value of the sequence.

```
1. http://php.net/range
```
- high: The highest possible value of the sequence.
- step: The increment between elements of the sequence.

### Chapter 69 source

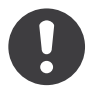

*New in version 1.15:* The source function was added in Twig 1.15.

The source function returns the content of a template without rendering it:

```
Listing 69-1
1
{{ source('template.html') }}
        2
{{ source(some_var) }}
```
The function uses the same template loaders as the ones used to include templates. So, if you are using the filesystem loader, the templates are looked for in the paths defined by it.

### Arguments

• name: The name of the template to read

## Chapter 70 template\_from\_string

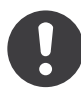

*New in version 1.11:* The template\_from\_string function was added in Twig 1.11.

The template from string function loads a template from a string:

```
Listing 70-1 1 {{ include(template_from_string("Hello {{ name }}"))            }}
        2
{{ include(template_from_string(page.template)) }}
```
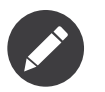

The template\_from\_string function is not available by default. You must add the Twig Extension StringLoader extension explicitly when creating your Twig environment:

```
Listing 70-2 1 $twig = new Twig_Environment(...);
         2 $twig->addExtension(<mark>new</mark> Twig_Extension_StringLoader());
```
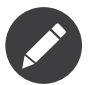

Even if you will probably always use the template\_from\_string function with the include function, you can use it with any tag or function that takes a template as an argument (like the embed or extends tags).

### Arguments

• template: The template

### Chapter 71 constant

constant checks if a variable has the exact same value as a constant. You can use either global constants or class constants:

```
Listing 71-1
1
{% if post.status is constant('Post::PUBLISHED') %}
       2
       3
{% endif %}
              the status attribute is exactly the same as Post::PUBLISHED
```
You can test constants from object instances as well:

```
Listing 71-2
1
{% if post.status is constant('PUBLISHED', post) %}
       2
       3
{% endif %}
             the status attribute is exactly the same as Post::PUBLISHED
```
### Chapter 72 defined

defined checks if a variable is defined in the current context. This is very useful if you use the strict variables option:

```
Listing 72-1
1
{# defined works with variable names #}
        2
{% if foo is defined %}
        3
        4
{% endif %}
        5
        6
{# and attributes on variables names #}
        7
{% if foo.bar is defined %}
        8
        9
{% endif %}
       10
       11
{% if foo['bar'] is defined %}
       12
       13
{% endif %}
               ...
               ...
               ...
```
When using the defined test on an expression that uses variables in some method calls, be sure that they are all defined first:

```
Listing 72-2
1
{% if var is defined and foo.method(var) is defined %}
       2
        3
{% endif %}
              ...
```
### Chapter 73 divisible by

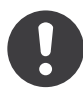

*New in version 1.14.2:* The divisible by test was added in Twig 1.14.2 as an alias for divisibleby.

divisible by checks if a variable is divisible by a number:

```
Listing 73-1 1 \{ \{ \% if loop.index is divisible by(3) \%}
       2
        3
{% endif %}
               ...
```
# Chapter 74 empty

empty checks if a variable is empty:

```
Listing 74-1
1
        2
        3
       4
           {# evaluates to true if the foo variable is null, false, an empty array, or the empty
           string #}
           {% if foo is empty %}
              ...
          {% endif %}
```
### Chapter 75

### even

<span id="page-153-0"></span>even returns true if the given number is even:

*Listing 75-1* 1 {{ var is even }}

*[odd](#page-156-0)*

### Chapter 76 iterable

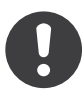

*New in version 1.7:* The iterable test was added in Twig 1.7.

iterable checks if a variable is an array or a traversable object:

```
Listing 76-1
1
{# evaluates to true if the foo variable is iterable #}
       2
{% if users is iterable %}
       3
       4
       5
       6
{% else %}
       7
       8
       9
{% endif %}
             {% for user in users %}
                 Hello {{ user }}!
              {% endfor %}
              {# users is probably a string #}
              Hello {{ users }}!
```
# Chapter 77 null

null returns true if the variable is null:

*Listing 77-1* 1 {{ var is null }}

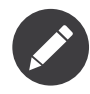

none is an alias for null.

## Chapter 78 odd

<span id="page-156-0"></span>odd returns true if the given number is odd:

*Listing 78-1* 1 {{ var is odd }}

*[even](#page-153-0)*

### Chapter 79 same as

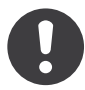

*New in version 1.14.2:* The same as test was added in Twig 1.14.2 as an alias for sameas.

same as checks if a variable is the same as another variable. This is the equivalent to === in PHP:

```
Listing 79-1
1
{% if foo.attribute is same as(false) %}
       2
        3
{% endif %}
             the foo attribute really is the 'false' PHP value
```
## Chapter 80 Installation

You have multiple ways to install Twig.

### Installing the Twig PHP package

#### Installing via Composer (recommended)

1. Install Composer in your project:

```
Listing 80-1
1 curl -s http://getcomposer.org/installer | php
```
2. Create a composer.json file in your project root:

```
Listing 80-2
1
{
      2
       3
       4
       5
}
             "require": {
                  "twig/twig": "1.*"
              }
```
3. Install via Composer

*Listing 80-3* 1 php composer.phar install

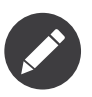

If you want to learn more about Composer, the composer.json file syntax and its usage, you can read the *online documentation*<sup>1</sup>.

#### Installing from the tarball release

1. Download the most recent tarball from the *download page*<sup>2</sup>

```
1. http://getcomposer.org/doc
```
- 2. Unpack the tarball
- 3. Move the files somewhere in your project

#### Installing the development version

- 1. Install Git
- 2. git clone git://github.com/fabpot/Twig.git

#### Installing the PEAR package

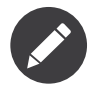

Using PEAR for installing Twig is deprecated and Twig 1.15.1 was the last version published on the PEAR channel; use Composer instead.

- 1. Install PEAR
- 2. pear channel-discover pear.twig-project.org
- 3. pear install twig/Twig

#### Installing the C extension

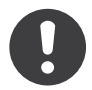

*New in version 1.4:* The C extension was added in Twig 1.4.

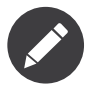

The C extension is **optional** but as it brings some nice performance improvements, you might want to install it in your production environment.

Twig comes with a C extension that enhances the performance of the Twig runtime engine; install it like any other PHP extensions:

- *Listing 80-4* 1 \$ cd ext/twig
	- 2 \$ phpize
	- 3 \$ ./configure
	- 4 \$ make
	- 5 \$ make install

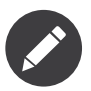

You can also install the C extension via PEAR (note that this method is deprecated and newer versions of Twig are not available on the PEAR channel):

- 1. Install PEAR
- 2. pear channel-discover pear.twig-project.org
- 3. pear install twig/CTwig

#### For Windows:

1. Setup the build environment following the *PHP documentation*<sup>3</sup>

```
2. https://github.com/fabpot/Twig/tags
```
<sup>3.</sup> https://wiki.php.net/internals/windows/stepbystepbuild

- 2. Put Twig's C extension source code into C:\php-sdk\phpdev\vcXX\x86\php-sourcedirectory\ext\twig
- 3. Use the configure --disable-all --enable-cli --enable-twig=shared command instead of step 14
- 4. nmake
- 5. Copy the the C:\php-sdk\phpdev\vcXX\x86\php-sourcedirectory\Release\_TS\php\_twig.dll file to your PHP setup.

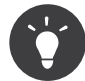

For Windows ZendServer, ZTS is not enabled as mentioned in [Zend Server FAQ.](http://www.zend.com/en/products/server/faq#faqD6)

You have to use configure --disable-all --disable-zts --enable-cli --enabletwig=shared to be able to build the twig C extension for ZendServer.

The built DLL will be available in C:\\php-sdk\\phpdev\\vcXX\\x86\\php-sourcedirectory\\Release

Finally, enable the extension in your **php.ini** configuration file:

```
Listing 80-5
1
extension=twig.so #For Unix systems
```
2 extension=php\_twig.dll #For Windows systems

And from now on, Twig will automatically compile your templates to take advantage of the C extension. Note that this extension does not replace the PHP code but only provides an optimized version of the Twig\_Template::getAttribute() method.

## Chapter 81 Deprecated Features

This document lists all deprecated features in Twig. Deprecated features are kept for backward compatibility and removed in the next major release (a feature that was deprecated in Twig 1.x is removed in Twig 2.0).

#### Token Parsers

- As of Twig 1.x, the token parser broker sub-system is deprecated. The following class and interface will be removed in 2.0:
	- Twig TokenParserBrokerInterface
	- Twig TokenParserBroker

#### Extensions

• As of Twig 1.x, the ability to remove an extension is deprecated and the Twig Environment::removeExtension() method will be removed in 2.0.

#### PEAR

PEAR support has been discontinued in Twig 1.15.1, and no PEAR packages is provided anymore. Use Composer instead.

#### **Filters**

- As of Twig 1.x, use Twig SimpleFilter to add a filter. The following classes and interfaces will be removed in 2.0:
	- Twig FilterInterface
	- Twig FilterCallableInterface
- Twig Filter
- Twig Filter Function
- Twig Filter Method
- Twig Filter Node
- As of Twig 2.x, the Twig SimpleFilter class is deprecated and will be removed in Twig 3.x (use Twig Filter instead). In Twig 2.x, Twig SimpleFilter is just an alias for Twig Filter.

#### Functions

- As of Twig 1.x, use Twig SimpleFunction to add a function. The following classes and interfaces will be removed in 2.0:
	- Twig FunctionInterface
	- Twig FunctionCallableInterface
	- Twig Function
	- Twig Function Function
	- Twig\_Function Method
	- Twig Function Node
- As of Twig 2.x, the Twig SimpleFunction class is deprecated and will be removed in Twig 3.x (use Twig Function instead). In Twig 2.x, Twig SimpleFunction is just an alias for Twig\_Function.

#### **Tests**

- As of Twig 1.x, use Twig SimpleTest to add a test. The following classes and interfaces will be removed in 2.0:
	- Twig\_TestInterface
	- Twig\_TestCallableInterface
	- Twig Test
	- Twig Test Function
	- Twig Test Method
	- Twig Test Node
- As of Twig 2.x, the Twig SimpleTest class is deprecated and will be removed in Twig 3.x (use Twig Test instead). In Twig 2.x, Twig SimpleTest is just an alias for Twig Test.
- The sameas and divisibleby tests are deprecated in favor of same as and divisible by respectively.

#### Interfaces

- As of Twig 2.x, the following interfaces are deprecated and empty (they will be removed in Twig 3.0):
- Twig CompilerInterface (use Twig Compiler instead)
- Twig LexerInterface (use Twig Lexer instead)
- Twig NodeInterface (use Twig Node instead)
- Twig ParserInterface (use Twig Parser instead)
- Twig ExistsLoaderInterface (merged with Twig LoaderInterface)

• Twig\_TemplateInterface (use Twig\_Template instead, and use those constants Twig\_Template::ANY\_CALL, Twig\_Template::ARRAY\_CALL, Twig\_Template::METHOD\_CALL)

### Globals

• As of Twig 2.x, the ability to register a global variable after the runtime or the extensions have been initialized is not possible anymore (but changing the value of an already registered global is possible).